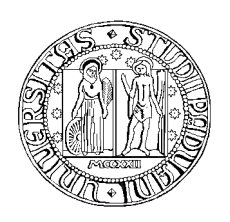

# **UNIVERSITÀ À DEGLI STUDI DI PADOVA**

# Dipartimento di Ingegneria dell'Informazione

Corso di Laurea in Ingegneria Biomedica

# Analisi di dati nei trattamenti di elettroporazione

*Laureando: Flavia Baron*

*Relatore: Prof. Fabrizio Dughiero*

*Correlatore: Ing. Elisabetta Sieni* 

Anno Accademico 2011 2011-2012

A mio padre

*Un ringraziamento particolare a Melanoma and Sarcoma Unit, Istituto Oncologico Veneto (IOV) Dpt. of Oncological and Surgical Sciences - University of Padova*

# Sommario

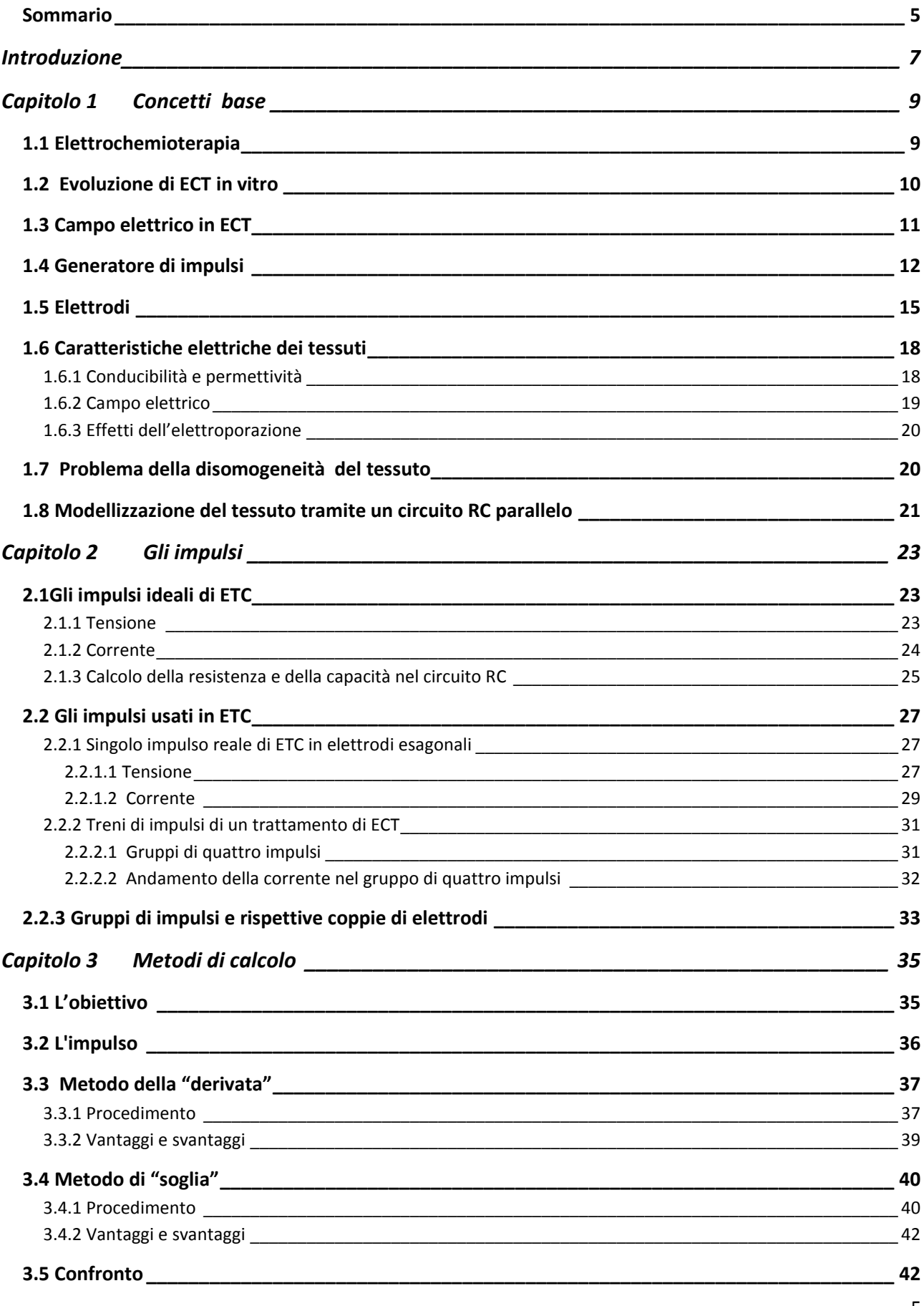

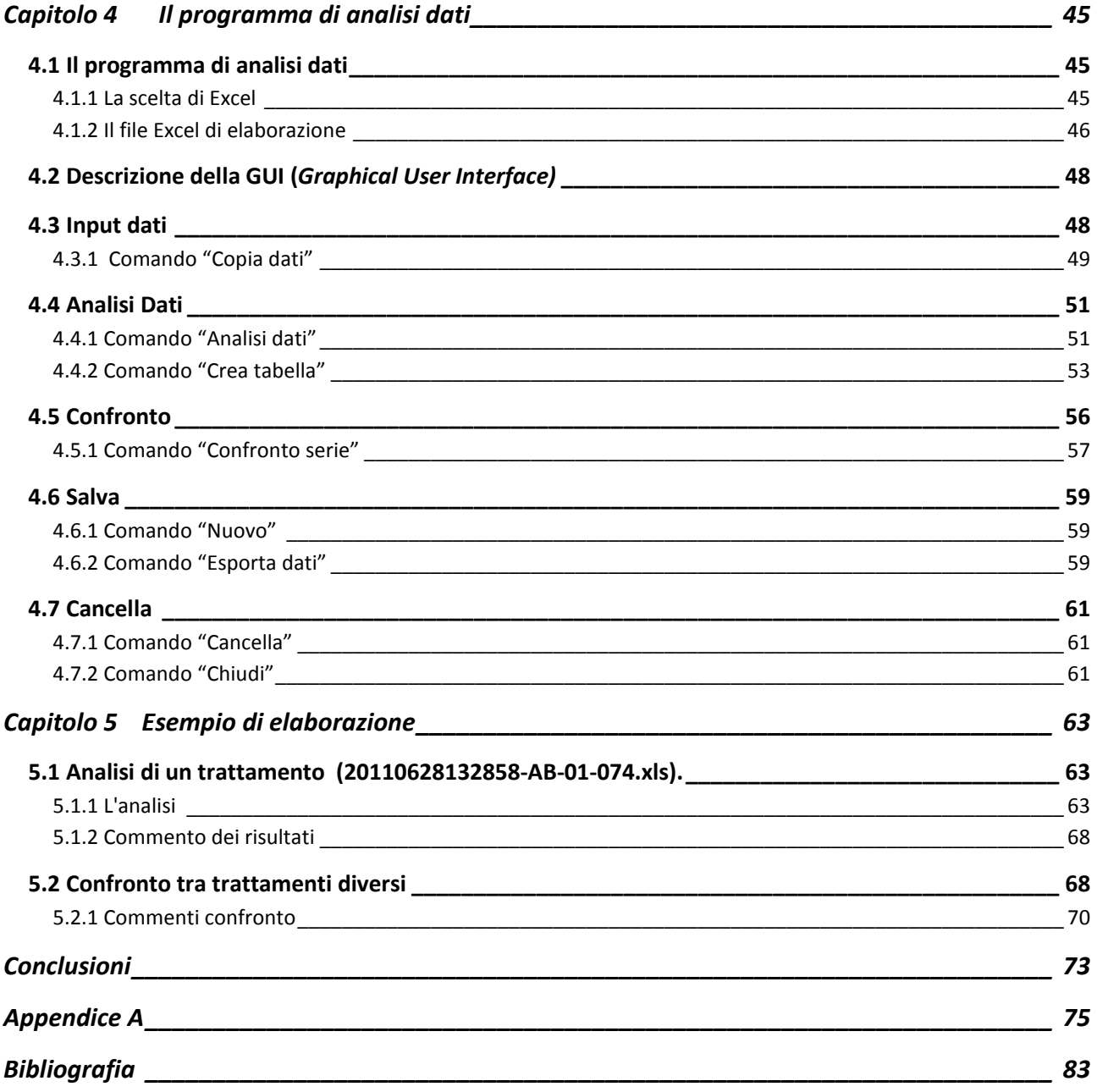

# Introduzione

L'elettrochemioterapia è una terapia medica utilizzata per la cura di tumori, dove l'efficacia dei farmaci chemioterapici è aumentata dall'uso di impulsi elettrici ad alta tensione.

In questa tecnica si utilizza il fenomeno dell'elettroporazione grazie al quale si rende la membrana cellulare più permeabile ai farmaci chemioterapici. L'elettroporazione della membrana stessa viene ottenuta applicando al tessuto biologico impulsi di tensione di adeguata frequenza ed intensità, grazie ad un generatore di impulsi e grazie a specifici applicatori, chiamati elettrodi. La tensione e la corrente applicate al tessuto da trattare dipendono dal tipo e dalle caratteristiche elettriche, quali conducibilità e permettività dielettrica, del tessuto biologico stesso.

In questo elaborato si descrivono gli impulsi ideali di tensione e di corrente attraverso l'individuazione di un circuito equivalente per il tessuto da trattare e quelli reali ottenuti utilizzando degli elettrodi esagonali a sette aghi.

Per analizzare i dati di tensione e di corrente ottenuti da diversi trattamenti, utilizzando gli elettrodi esagonali è stato elaborato un programma di analisi dati. Per poter valutare le proprietà elettriche del tessuto da trattare e l'efficacia del trattamento si trova la resistenza per ogni impulso applicato al segmento del tessuto, utilizzando diversi metodi.

### **1.1 Elettrochemioterapia**

L'elettropermeabilizzazione è un fenomeno in cui la permeabilità della membrana cellulare a ioni e a macromolecole aumenta con l' esposizione della cellula stessa a un campo elettrico. Questo fenomeno è sfruttato nell'elettrochemioterapia per rendere maggiormente permeabile la membrana della cellula ad alcune molecole. La permeabilizzazione della membrana è ottenuta applicando un campo elettrico pulsato d'intensità adeguata. Tale campo in applicazioni in vivo può essere applicato utilizzando degli elettrodi. Quindi tra una coppia di elettrodi viene applicata una differenza di potenziale che genera un campo elettrico necessario perché si verifichi l' apertura di pori nella membrana cellulare. In fig.1.1 si evidenzia la membrana cellulare prima e dopo l'elettroporazione, dove si può notare l' apertura dei pori della membrana.

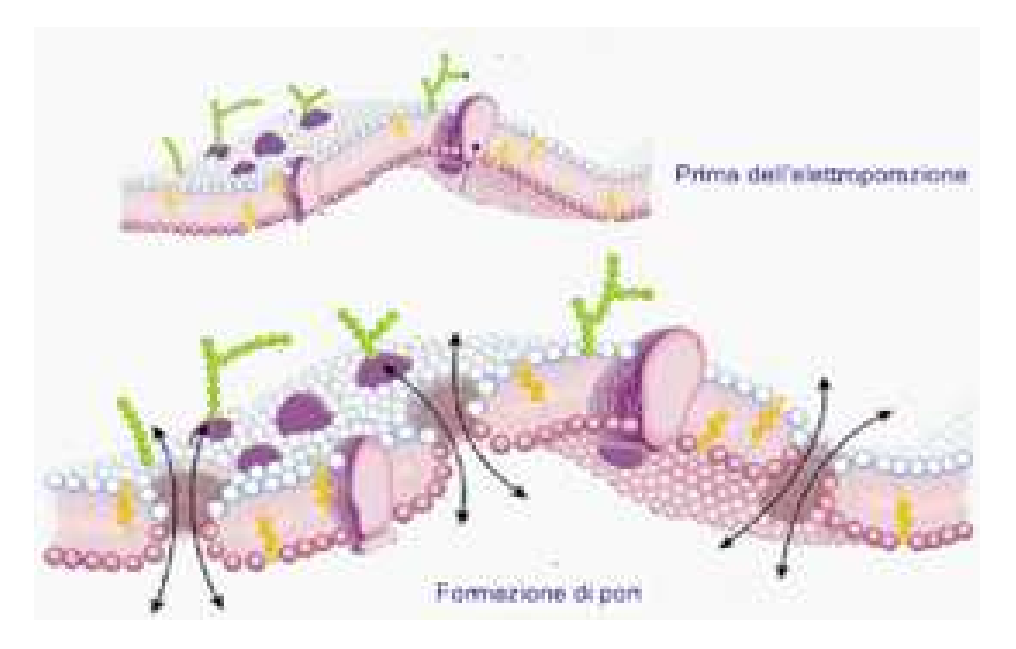

Fig.1.1 La membrana cellulare prima dell' elettroporazione non evidenzia l'apertura di pori particolari. Dopo l'elettroporazione si formano dei pori nella membrana. ( tratto da www.amicixlapelle.it )[7]

L'elettroporazione è oggi applicata in campo medico per migliorare l'assorbimento da parte delle cellule di alcuni farmaci, ad esempio farmaci chemioterapici, o per far penetrare dei geni nelle cellule del tessuto. In particolare l'elettrochemioterapia (ECT) è una terapia impiegata nella pratica clinica per la cura di alcuni tumori maligni nell'uomo. L' ECT combina l'azione chemioterapica del farmaco, iniettato direttamente al paziente, con l'applicazione di impulsi elettrici, che ne facilitano l'assorbimento da parte delle cellule. In fig.1.2 è illustrata la procedura dell' ECT.

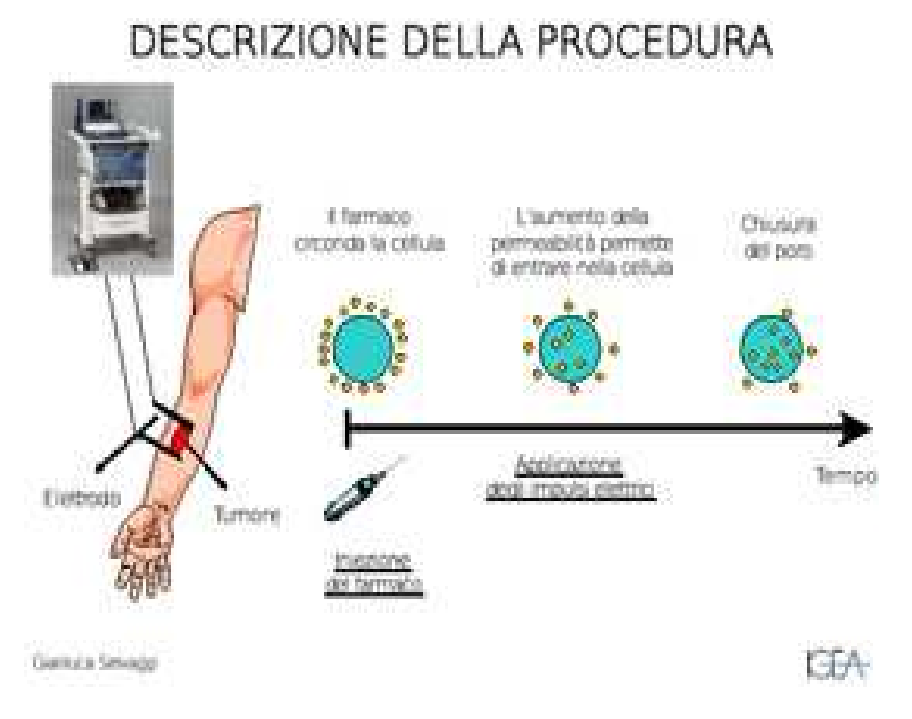

Fig.1.2 L' ECT consiste nell' applicazione di elettrodi nel tessuto tumorale da trattare e la scarica in esso di impulsi che aumentano la permeabilità della cellula in modo da facilitare l'entrata del farmaco in essa. ( tratto da www.amicixlapelle.it )[7]

## **1.2 Evoluzione di ECT in vitro**

L'elettroporazione è stata introdotta nei primi anni del 1980, per trasferire geni in cellule di mammiferi. Negli anni successivi, la sua applicazione è stata estesa per facilitare l'ingresso di DNA, farmaci e agenti chemioterapici all'interno della cellula. Nel 1982, Neumann ha dimostrato che il trasferimento di geni nelle cellule dei mammiferi è migliorato esponendo le cellule a dei campi elettrici. Negli anni successivi, lo studio dell'elettroporazione è stato approfondito sia in vitro che in vivo per l'introduzione di farmaci antitumorali all'interno delle cellule. I primi studi clinici sull'elettrochemioterapia sono stati eseguiti usando la bleomicina, molecola idrosolubile efficace in molte neoplasie umane. Mir e Belehradeck hanno dimostrato che la combinazione di un'iniezione endovenosa di bleomicina con l'elettropermeabilizzazione è molto più efficace rispetto alla semplice infusione del chemioterapico. Negli anni a seguire, sono stati effettuati diversi studi clinici utilizzando bleomicina o cisplatino, somministrato sia a livello locale sia sistemico. Rodolf nel 1995 ha pubblicato i risultati della prima esperienza clinica in pazienti affetti da melanoma trattati con ECT e con un'iniezione endovenosa di bleomicina, riscontrando un tasso di risposta globale del 92% in 24 lesioni metastatiche. Poco dopo questo rapporto Glass ha riferito i risultati della prima

esperienza di ECT con la somministrazione intralesionale di bleomicina in cinque pazienti con venti lesioni di melanoma metastatico, avendo una risposta globale del 92%, paragonabile ai risultati ottenuti con bleomicina intravenosa. Questi dati sono stati ulteriormente confermati da studi clinici pubblicati due anni dopo, eseguiti su un numero maggiore di pazienti.[1]

# **1.3 Campo elettrico in ECT**

Il fenomeno elettroporativo si verifica quando la tensione transmembrana raggiunge una specifica soglia, che dipende dai tipi di impulsi applicati e dal tipo di tessuto trattato. I parametri che determinano il successo della terapia elettroporativa sono l'intensità del campo elettrico, la lunghezza dell'impulso, la forma d'onda e il numero di impulsi. Gli impulsi elettrici vengono regolati fissandone la durata, la frequenza e l'intensità, in modo da aumentare la conducibilità elettrica del tessuto trattato. In fig.1.3 è messo in relazione il campo elettrico con la lunghezza dell'impulso e si nota l'area (evidenziata con le righe) dove l'elettroporazione risulta efficace, mentre fuori da essa o non ci sono effetti o si ha la lisi delle cellule trattate.

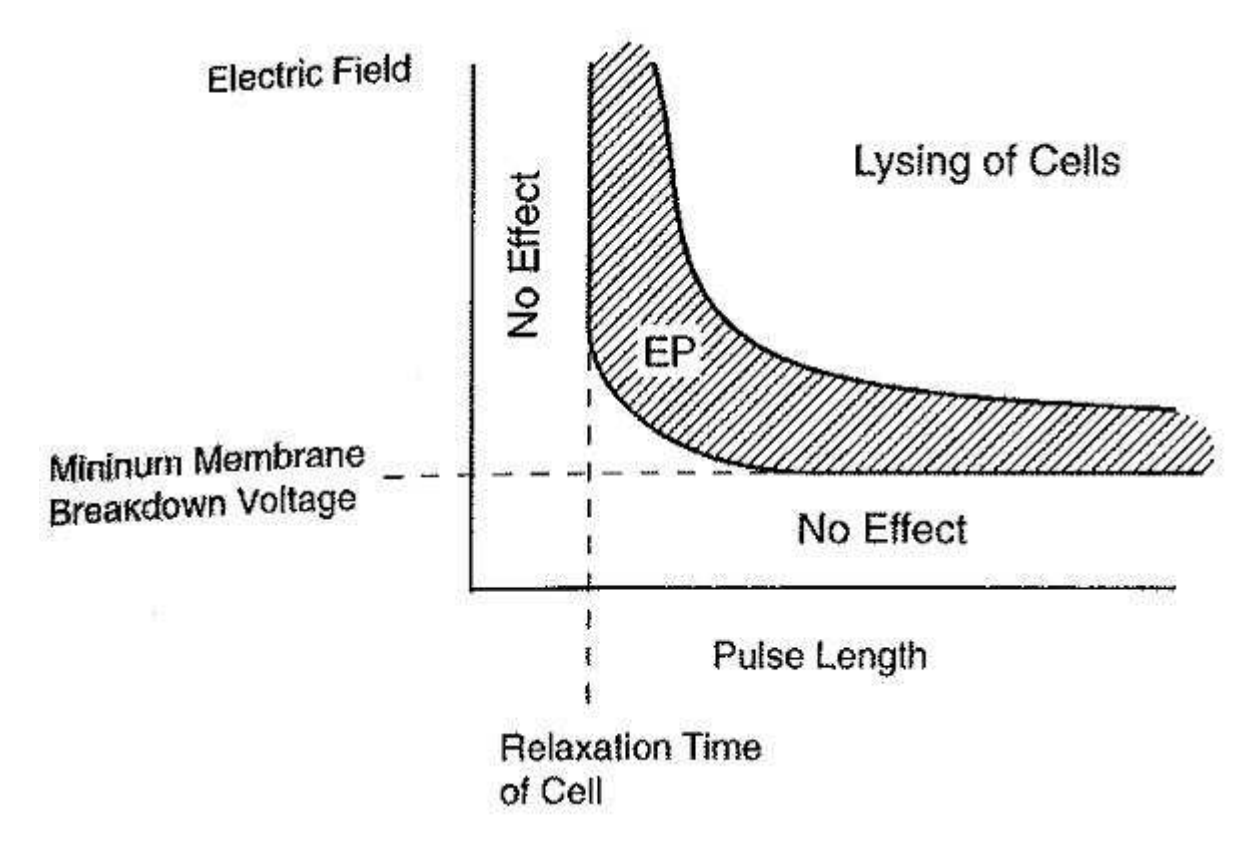

Fig.1.3 Si mettono in relazione il campo elettrico e la lunghezza dell'impulso. L'area, evidenziata con le righe, risulta essere la zona, dove l'elettroporazione risulta efficace, infatti fuori da essa o non ci sono effetti o si ha la lisi delle cellule da trattare.[2]

Occorre osservare che sia se l'intensità del campo elettrico è troppo bassa sia se la lunghezza dell'impulso è troppo corta (microsecondi) non si raggiunge il potenziale transmembrana necessario per agevolare il trasporto all'interno della cellula di sostanze,

come i farmaci. Infatti perché questo fenomeno avvenga è necessario raggiungere un potenziale transmembrana di 0.7 V. In vari esperimenti si è notato che l'uso di un'alta intensità di campo elettrico (1000 $V_{\ell m}$ ) e una lunghezza corta dell'impulso elettrico

(100µs) dà risultati buoni con alcuni farmaci quali la bleomicina.

## **1.4 Generatore di impulsi**

Il dispositivo usato per l'ECT è composto principalmente da un generatore e da specifici applicatori. Il generatore di impulsi deve rispondere a specifiche esigenze, poiché l'efficacia dell'elettroporazione dipende dal tipo di impulso (durata, ampiezza, forma) che viene applicato al tessuto biologico. Gli impulsi necessari per raggiungere l'elettroporazione, si possono dividere principalmente in due gruppi:

- Impulsi elettroporativi (fig.1.4) che creano dei canali nella membrana cellulare. Sono impulsi che hanno in genere durata attorno ai 100 µs e ampiezza da poche centinaia di Volt fino a qualche kV, la cui forma è principalmente un'onda quadra o a caduta esponenziale;
- Impulsi per elettroforesi/di elettroforesi (fig.1.4), che facilitano il passaggio delle molecole dentro la cellula attraverso i pori precedentemente aperti dagli impulsi elettroporativi. Questi impulsi hanno un' ampiezza minore rispetto ai precedenti e durata dell'ordine dei ms.

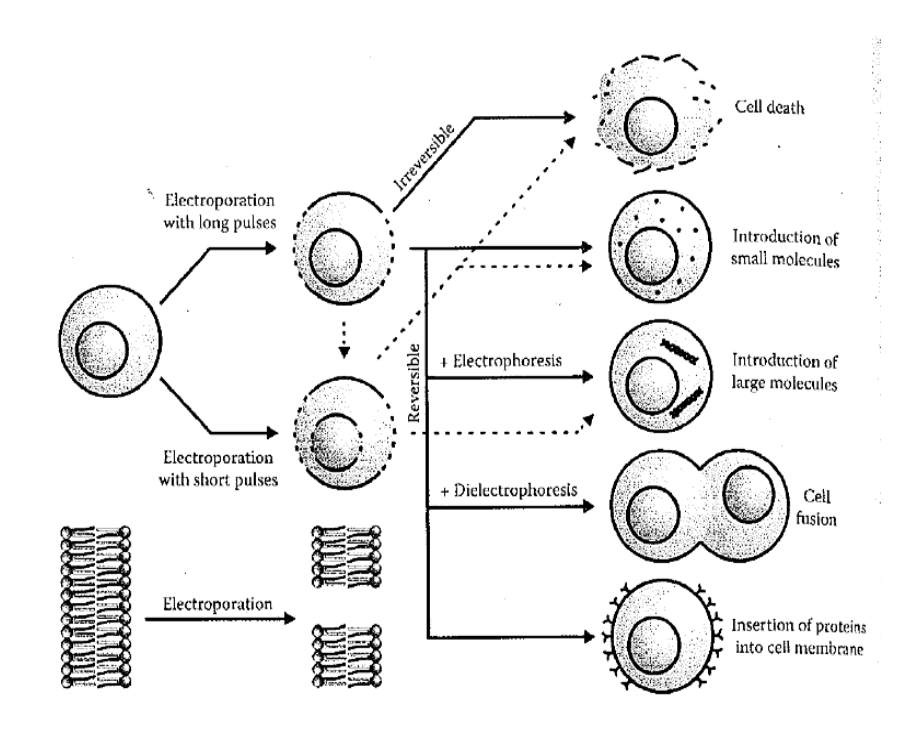

Fig.1.4 Impulsi elettroporativi, elettroforesi, dielettroforesi. [6]

Per avere un'elettroporazione efficace è importante poter variare l'ampiezza e la durata dell' impulso, ed avere un adattamento di impedenza tra l'uscita dell'elettroporatore e il tessuto sottoposto al trattamento per assicurare che la forma dell'impulso non si deformi. In commercio esistono varie tipologie di generatori:

• Il generatore a scarica di condensatore è costituito da una sorgente variabile di alta tensione continua (V), un condensatore (C), un interruttore (S), un resistore operazionale (R). Il generatore ha due fasi, di carica e di scarica del condensatore, generando impulsi con andamento esponenziale decrescente. In fig.1.5 si nota il circuito di tale generatore e la forma dell'impulso da esso generato;

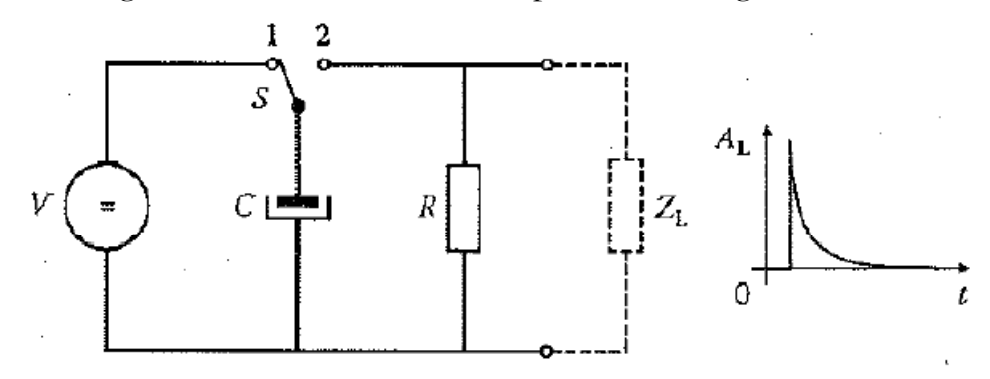

Fig.1.5 Circuito del generatore a scarica di condensatore e la forma dell' impulso che genera.[3]

• Il generatore ad onda quadra è costituito da una sorgente variabile di alta tensione (V), un condensatore (C), un interruttore (S). Il sistema di controllo di S è tipicamente realizzato da un dispositivo di potenza a semiconduttore (mosfet/igbt). In fig.1.6 si nota il circuito di tale generatore e la forma dell'impulso da esso generato;

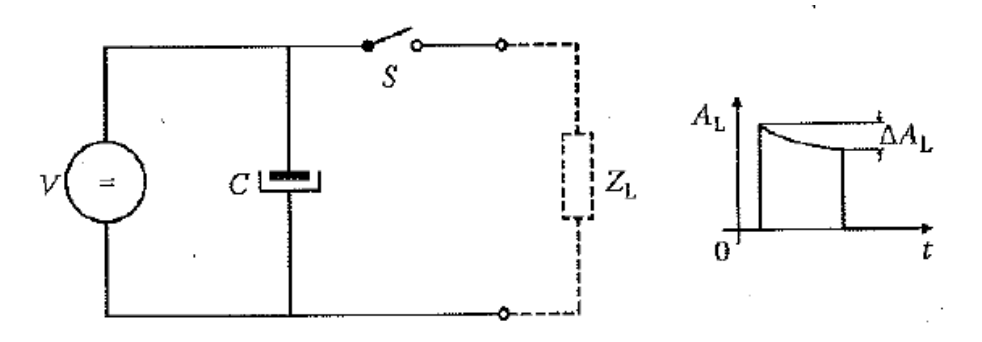

Fig. 1.6 Circuito del generatore ad onda quadra e la forma dell' impulso che genera.[3]

• Il generatore modulare ad onda quadra è costituito da N generatori ad onda quadra collegati in serie, ciascuno controllato singolarmente. L'impulso risultante è formato dai contributi dei singoli generatori ad onda quadra attivi in un certo

intervallo di tempo. In fig.1.7 si nota il circuito di tale generatore e la forma dell'impulso da esso generato;

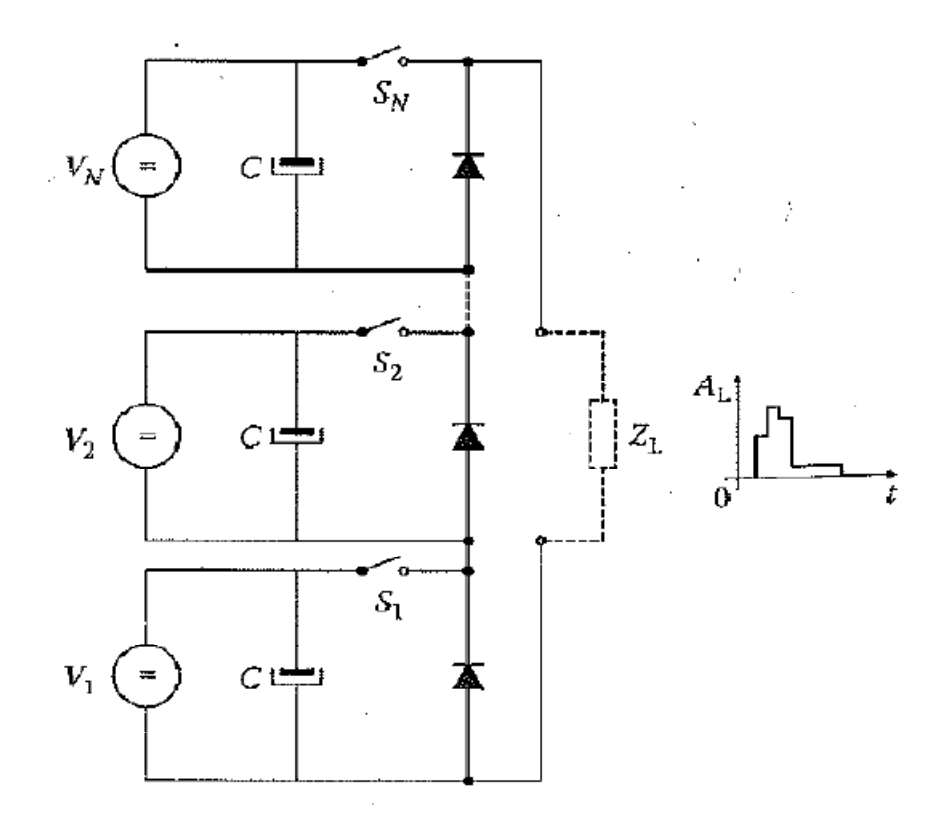

Fig.1.7 Circuito del generatore modulare ad onda quadra e la forma dell' impulso che genera.[3]

• Il generatore analogico è costituito da un generatore di tensione, un condensatore di uscita, un generatore di segnale  $(F_g)$ , uno switch lineare (Q), una coppia di resistenze ( $R_1$  e  $R_2$ ). La forma dell'impulso viene generata da  $F_g$ , il segnale però poi viene amplificato di un fattore  $(R_1 + R_2) / R_1$ . In fig.1.8 si nota il circuito di tale generatore e la forma dell'impulso da esso generato;

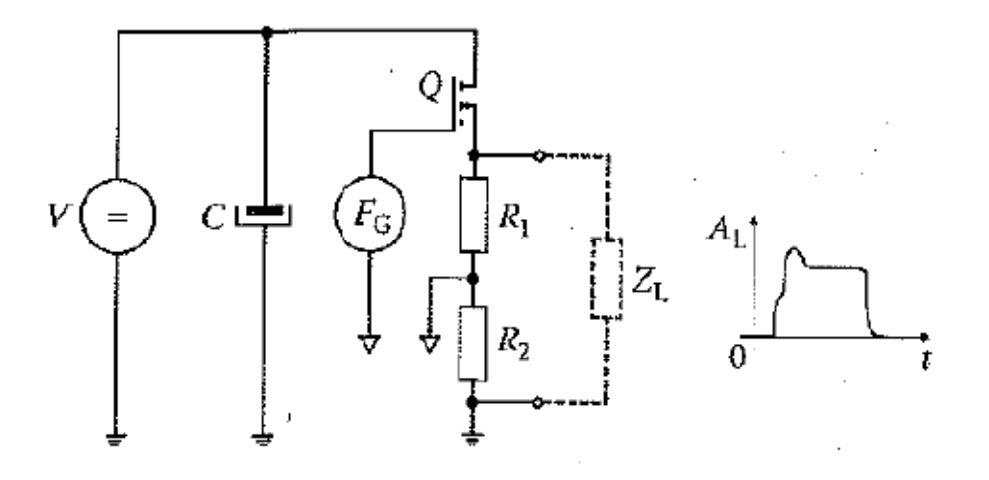

Fig.1.8 Circuito del generatore analogico e la forma dell' impulso che genera.[3]

In commercio si possono trovare due categorie di elettroporatori:

- Elettroporatori per uso "in vitro" che vengono usati per lo studio e la ricerca su cellule o su tessuti asportati e mantenuti in laboratorio;
- Elettroporatori per uso "in vivo" che vengono usati sulle cellule del paziente che viene sottoposto al trattamento.

Per l'elettroporazione "in vitro" esistono vari generatori di impulsi, per quella "in vivo" invece sono disponibili due modelli di elettroporatore: il Cliniporator e il Cliniporator VITAE, entrambi usati nell'elettrochemioterapia.

# **1.5 Elettrodi**

Il generatore di impulsi fornisce una tensione agli elettrodi che creano il campo elettrico nel tessuto. Occorre notare che il tipo e il posizionamento degli elettrodi nel tessuto e le caratteristiche elettriche del tessuto stesso influenzano la distribuzione del campo elettrico. Per questo motivo esiste una larga varietà di elettrodi a seconda del trattamento da effettuare. Tra tutti i possibili elettrodi esistenti, i tipi più usati sono gli elettrodi piatti e quelli ad aghi. Gli elettrodi ad aghi vengono inseriti direttamente nelle lesioni tumorali, mentre quelli piatti o a piastra vengono applicati sulla superficie della pelle. Nella pratica clinica ci sono quattro diversi elettrodi:

- I primi elettrodi sono a piastra, che hanno distanza diversa tra le piastre e sono adatti a piccoli tumori superficiali, perché non penetrano la pelle;
- I secondi elettrodi consistono in due gruppi di otto aghi con una distanza di 4mm tra loro e sono utilizzati per il trattamento di noduli di piccole dimensioni;
- Altri elettrodi hanno aghi disposti in una configurazione esagonale e sono adatti a lesioni tumorali più estese ( maggiori di 1cm di diametro );
- Per applicazioni particolari esistono degli speciali "elettrodi a dito" che sono usati nel trattamento di cavità del corpo non accessibili dagli altri elettrodi perché troppo strette. In fig.1.9 è raffigurato un "elettrodo dito".

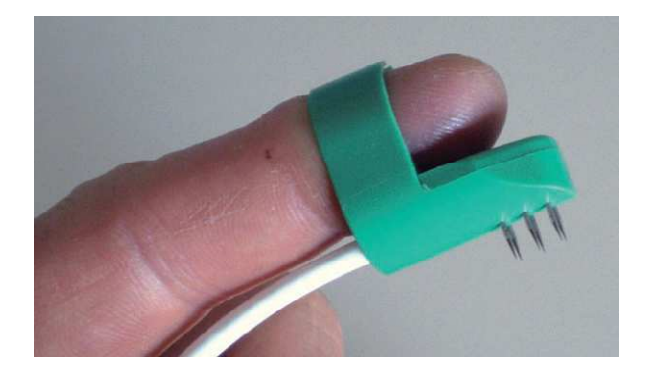

Fig.1.9 Elettrodo dito: un elettrodo piccolo e flessibile per trattare lesioni in cavità del corpo poco accessibili.[1]

In fig.1.10 sono evidenziati i due tipi principali di elettrodi: quelli piatti  $(A_1e A_2)$  e quelli ad aghi (B).

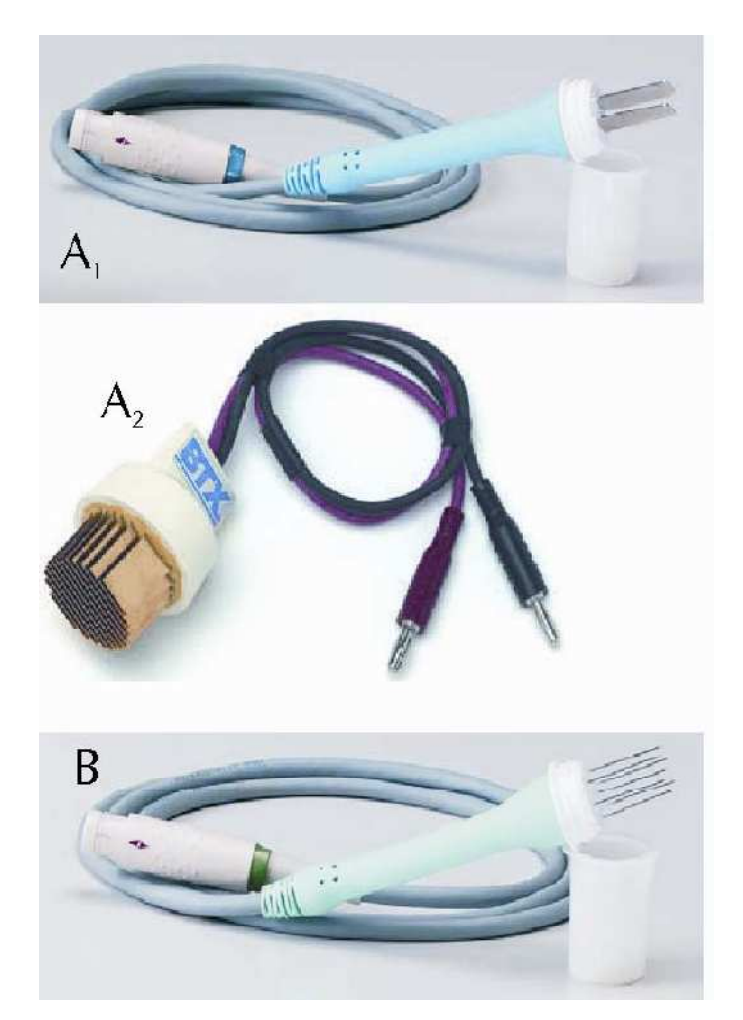

Fig.1.10  $A_1e A_2$  sono elettrodi piatti mentre B è un elettrodo ad aghi.[6]

Il tipo di elettrodi che verrà trattato successivamente è quello ad aghi. Di questo tipo esistono varie composizioni: possono essere formati semplicemente da una coppia di

elettrodi o da più elettrodi aventi una distribuzione geometrica tale da coprire in modo più uniforme possibile una zona di tessuto più ampia. Questo è il caso della configurazione di elettrodi esagonale, in cui gli aghi sono equidistanti tra loro su un cerchio, con eventualmente un elettrodo centrale. Gli impulsi sono applicati in modo consecutivo a ciascuna possibile coppia di elettrodi. In fig.1.11 è rappresentato un esempio di sequenza usata per attivare singole coppie di aghi negli elettrodi esagonali (formati da sei aghi ).

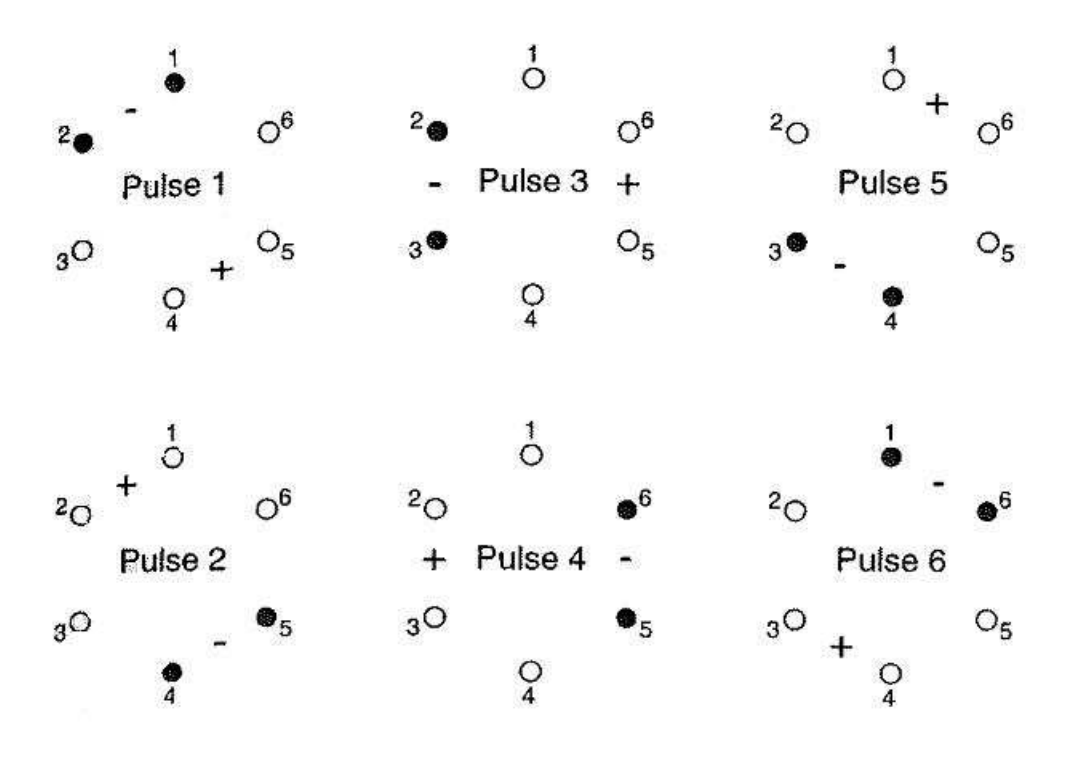

Fig.1.11 Esempio di sequenza usata per attivare singole coppie di elettrodi in una configurazione esagonale a sei aghi.[2]

Gli elettrodi esagonali possono essere formati da sette aghi, di cui sei sono posizionati ai vertici dell'esagono e uno al centro della configurazione. Un trattamento di ECT con questo tipo di elettrodi è effettuato inserendo i sette aghi, per una superficie di circa 3  $cm<sup>2</sup>$ , e poi spostando gli elettrodi fino a trattare tutta la zona interessata dalla lesione, estesa anche decine di  $cm^2$ . Per ogni coppia di elettrodi, il generatore genera quattro o otto impulsi di 730V e di durata 100µs. Gli impulsi elettrici vengono somministrati al paziente, dopo 8-28 minuti l'iniezione endovenosa di bleomicina o, subito dopo (2-5 minuti) l'iniezione intratumorale del farmaco citotossico. In fig.1.12 sono rappresentate delle coppie di aghi attivate dal generatore di impulsi in una configurazione esagonale a sette aghi, che verrà trattata nei capitoli successivi.

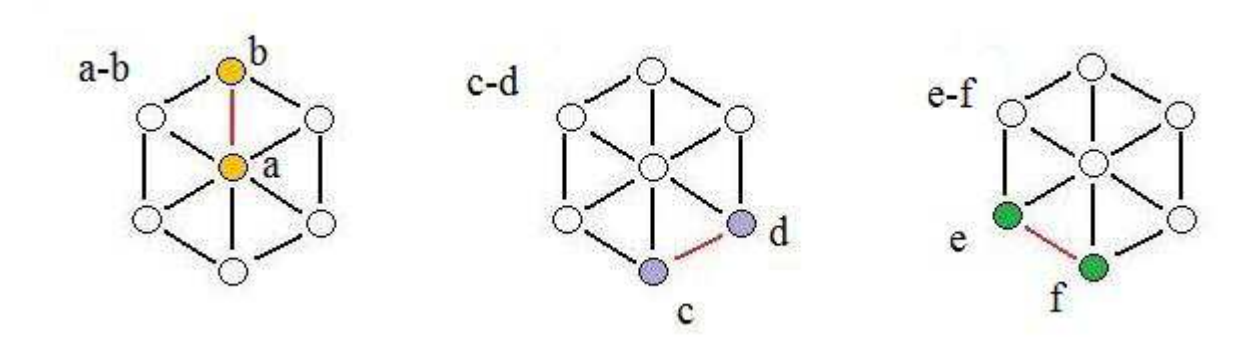

Fig.1.12 Esempio di elettrodo esagonale: sono evidenziate le coppie di elettrodi attivate dal generatore di impulsi.

### **1.6 Caratteristiche elettriche dei tessuti**

Le cellule che formano un tessuto sono delle strutture complesse che scambiano continuamente ioni tra l'ambiente esterno e quello interno alla cellula, cioè il citoplasma. Questi scambi avvengono grazie a specifici canali presenti nella membrana cellulare, che regolano il flusso di ioni in entrata e in uscita dalla cellula. A causa di questi continui flussi si può notare che localmente si creano delle differenze di concentrazione di ioni tra il citoplasma e l'ambiente esterno alla cellula. Questo comporta così delle differenze di potenziale locali. Si può pensare al sistema "esterno-membrana-citoplasma" come a un condensatore a facce piane la cui carica dipende dalla concentrazione ionica. Attraverso la membrana cellulare, in condizioni fisiologiche, la differenza di potenziale varia tra -90 e -40 mV. Se si sottopone la cellula ad un campo elettrico esterno abbastanza elevato s'induce una differenza di potenziale a ridosso della membrana cellulare, diversa da quella normalmente presente, che può causare la formazione di pori nella membrana cellulare.

### *1.6.1 Conducibilità e permettività*

I tessuti biologici presentano sia caratteristiche da conduttore ( materiale dove le cariche elettriche sono libere di muoversi in risposta ad un campo elettrico esterno, provocando un flusso di corrente ) che da dielettrico ( materiale costituito da cariche fisse che impediscono il passaggio di corrente ). Essi quindi si possono caratterizzare attraverso la loro permettività dielettrica ε, cioè la loro capacità di immagazzinare carica elettrica, e la loro conducibilità σ, cioè la loro capacità di trasportare cariche elettriche. Per le proprietà dei dielettrici si può considerare un tessuto biologico di spessore  $d$  e sezione  $A$  come un condensatore con capacità  $C = \frac{\varepsilon A}{d}$ . Mentre per le proprietà dei conduttori lo si può caratterizzare con la sua conduttanza  $G = \frac{\sigma A}{d}$ .

#### *1.6.2 Campo elettrico*

Il campo elettrico è generato da una differenza di potenziale  $V$  applicata su un materiale di spessore  $d$ . Nel caso di due piastre di sezione infinita rispetto alla distanza  $d$  il campo elettrico è dato da: V  $\frac{V}{d}$  [ $V/m$ ] (1.1)

Nella relazione (1.1) si nota che il campo elettrico è direttamente proporzionale alla differenza di potenziale e inversamente proporzionale alla distanza a cui questa viene applicata. Nell'elettroporazione, quindi, si crea un campo elettrico dipendente dalla distanza degli elettrodi. I tessuti biologici hanno una costante dielettrica relativa  $\varepsilon_r$  che varia a seconda del tipo di tessuto ed in funzione della frequenza. Il tessuto da trattare con l'ECT è costituito da più strati, ognuno con una costante dielettrica relativa diversa, e questo comporta che quando vengono inseriti gli elettrodi si vengono a creare diversi campi elettrici, ognuno caratterizzato dalla relazione:  $E = \frac{E_0}{\varepsilon_r}$ . Se si considera un materiale, sottoposto a elettroporazione, composto per esempio da tre strati a, b, c ( come in fig.1.13) ciascuno con costante dielettrica  $\varepsilon_a$ ,  $\varepsilon_b$ ,  $\varepsilon_c$ , il campo elettrico totale  $E_0$ dipende dalla distanza tra gli elettrodi  $d$  e dalla tensione  $V$ , invece in ogni strato i campi elettrici variano:

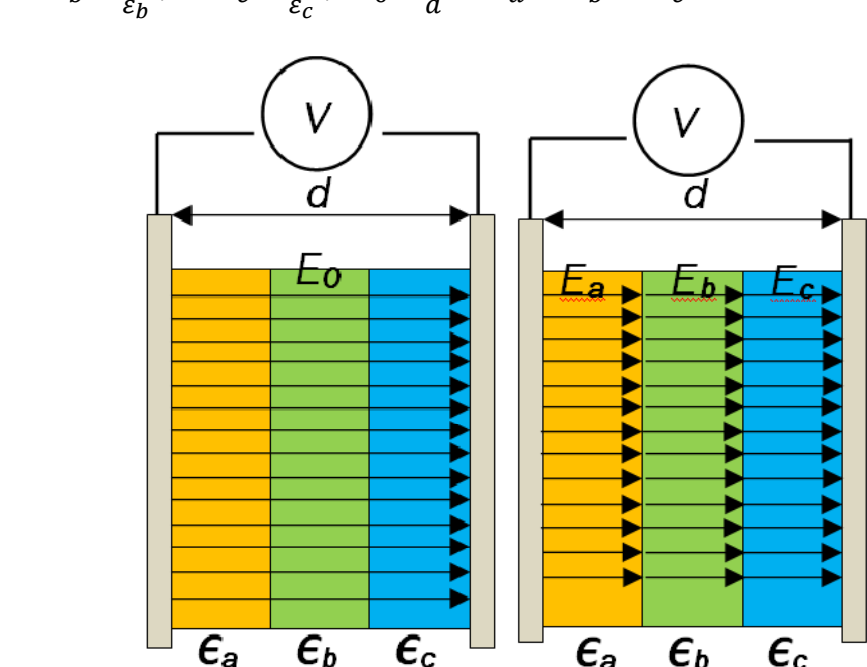

$$
E_a = \frac{E_0}{\varepsilon_a}
$$
,  $E_b = \frac{E_o}{\varepsilon_b}$ ,  $E_c = \frac{E_0}{\varepsilon_c}$ ,  $E_0 = \frac{V}{d} = E_a + E_b + E_c$ 

Fig.1.13 Si evidenziano i campi elettrici all' interno di un materiale formato da tre strati con diverse costanti dielettriche.[3]

#### *1.6.3 Effetti dell'elettroporazione*

L'elettroporazione è un fenomeno elettrico che è in grado di aumentare la permeabilità della membrana cellulare. Ciò comporta sia un maggiore trasporto di molecole e di ioni all'interno della cellula sia un aumento anche della conducibilità elettrica. In letteratura è noto che la risposta del tessuto biologico, durante l'applicazione degli impulsi per l'elettroporazione, varia a seconda della frequenza e dell'intensità dell'impulso applicato. Dopo la scarica di un impulso elettrico, si osserva un aumento temporaneo della conducibilità. In fig.1.14 è evidenziata la conducibilità σ = I / U d/S alla frequenza di 1 Hz, per diversi valori di campo E a partire da 0,4 kV/cm (curva più scura), 0,8 kV/cm, 1,2 kV/cm e 1,6 kV/cm (curva più chiara). Quello che si osserva è che per valori superiori a 1 kV/cm la conducibilità aumenta dopo ogni impulso, partendo ogni volta da un valore sempre più alto rispetto al precedente, mentre al di sotto di 1 kV/cm l'aumento di conducibilità è transitorio e rientra, prima dell'impulso successivo, al valore iniziale.[4]

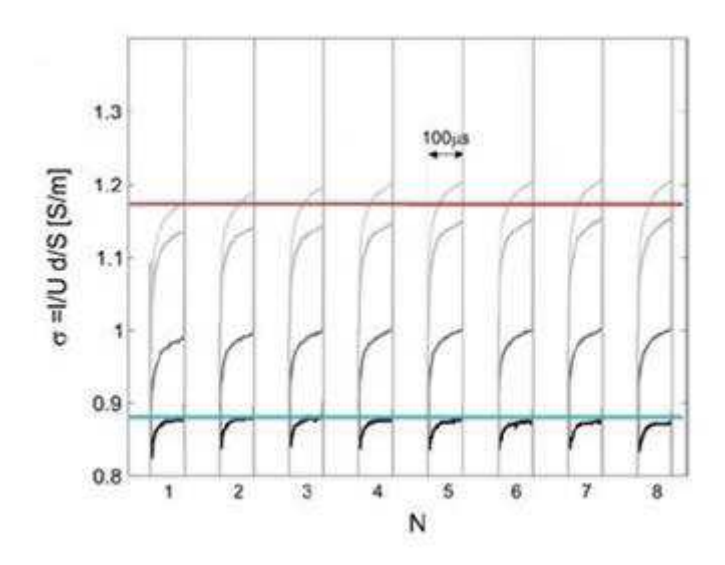

Fig.1.14 Conducibilità in seguito ad elettroporazione.[4]

### **1.7 Problema della disomogeneità del tessuto**

Un tessuto biologico è formato da più strati di cellule, ognuno con costanti dielettriche diverse. Queste differenze sono dovute alla conformazione delle cellule stesse, infatti ognuna di esse ha una geometria diversa. Queste si differenziano per il contenuto di acqua, per il loro stato fisiologico e per molti altri motivi. Il tessuto si può rappresentare come un composto di vari strati di materiale omogeneo, ciascuno dei quali ha un valore

di conducibilità. Questa distribuzione in strati porta ad una disomogeneità del tessuto biologico: la stessa singola cellula è di per sé poco omogenea, perché formata da membrana lipidica contenente il citoplasma. Uno dei problemi che incontra l'applicazione dell' ECT è, appunto, la disomogeneità del tessuto da trattare, che modifica l'impedenza ai capi degli elettrodi. I tumori, in particolare, sono caratterizzati da un contenuto d'acqua e di pressione interstiziale maggiore rispetto al tessuto normale, sono formati da cellule molto irregolari e inoltre possono esserci zone fibrose o sacche di liquido nella zona tumorale.

### **1.8 Modellizzazione del tessuto tramite un circuito RC parallelo**

Dalla letteratura, si apprende che l'equivalente elettrico del tessuto biologico è una rete elettrica RC passiva, cioè un circuito elettrico costituito da sole resistenze e condensatori. Per le caratteristiche del tessuto biologico di conducibilità e di resistività, un frammento di tessuto stesso può essere sintetizzato da un parallelo di una resistenza con un condensatore. In fig.1.15 viene raffigurato il modello della rete elettrica equivalente, formata da un generatore di tensione, da una resistenza  $R_g$  e dal parallelo della resistenza R con il condensatore  $C$ .[5]

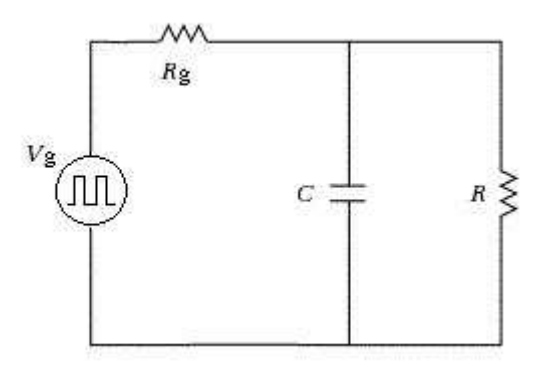

Fig.1.15 Circuito RC equivalente per la modellizzazione di un segmento di un tessuto biologico.

# **2.1Gli impulsi ideali di ETC**

Come è stato già spiegato, nel precedente capitolo sull'individuazione della rete elettrica equivalente, il segmento del tessuto, che si trova tra due elettrodi, trattato con ETC, può essere sintetizzato da un parallelo di una resistenza con un condensatore.

Prima di analizzare gli impulsi reali di tensione e di corrente negli elettrodi esagonali , per valutare l' impedenza incognita vista ai capi di ciascuna coppia di elettrodi, si analizzano degli impulsi ideali, prodotti con un opportuno circuito RC.

Il tessuto da trattare con l' ETC è stato modellizzato con il circuito in fig.2.1, dove sono rappresentati un generatore e il parallelo di un condensatore con una resistenza.

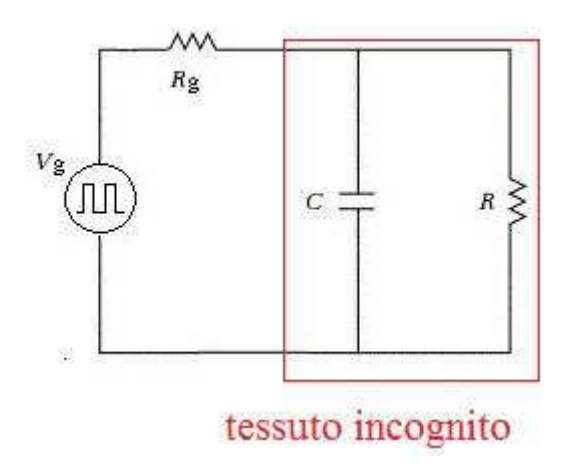

Fig.2.1 Circuito RC usato per la modellizzazione del segmento del tessuto trattato con ETC. Il tessuto incognito è evidenziato in rosso.

### *2.1.1 Tensione*

La tensione ai capi di un condensatore, inserito in un circuito che contenga un parallelo di una resistenza con un condensatore, ha andamento esponenziale. Nel circuito analizzato, descritto in fig.2.1, l'andamento di ogni impulso nel tempo corrisponde a quello della carica e scarica di un condensatore.

Nella fase di carica, l'andamento temporale della tensione è:

$$
Vc(t) = Vco(1 - e^{-\left(\frac{t}{\tau}\right)}) \quad (2.1)
$$

in cui  $Vc(t)$  è la tensione ai capi del condensatore,  $Voc$  è la tensione massima sul condensatore, τ è la costante di tempo che serve a valutare la durata del transitorio, & è il tempo.

Mentre nella fase scarica, l' andamento temporale della tensione è:

$$
Vc(t) = Vco(e^{-\left(\frac{t}{\tau}\right)}) \qquad (2.2)
$$

Sono state fatte delle misurazioni della tensione ai capi del condensatore, in un circuito che contiene il parallelo RC. Gli impulsi di tensione registrati nel circuito sono rappresentati in fig.2.2

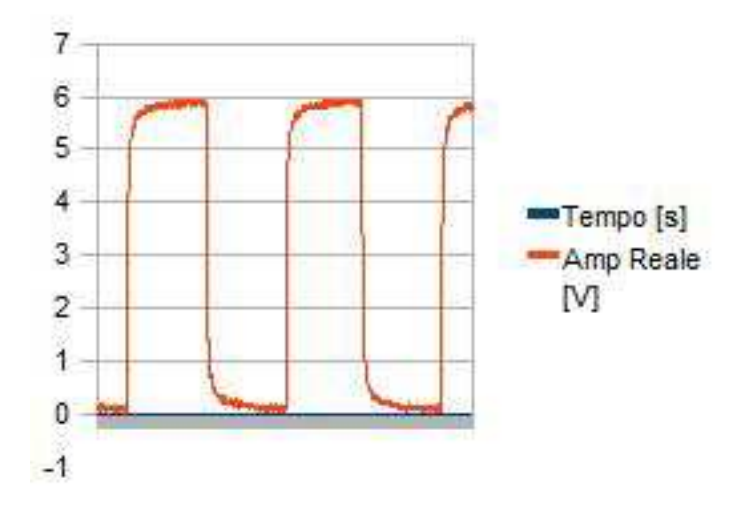

Fig.2.2 Impulsi di tensione registrati dal circuito di modellizzazione RC.

#### *2.1.2 Corrente*

Anche la corrente nel condensatore nel circuito RC analizzato ha andamento esponenziale. Ogni singolo impulso di corrente ha un andamento nel tempo analogo a quello di carica e scarica di un condensatore.

Nella fase di carica l' andamento temporale della corrente é:

$$
i(t) = I_0 e^{-\left(\frac{t}{\tau}\right)} \quad (2.3)
$$

in cui  $i(t)$  è la corrente che passa nel condensatore,  $I_o = \frac{Vco}{R_e}$ , in cui  $R_e$  è la resistenza equivalente del circuito preso in esame (cioè  $R_e = \frac{R_g * R_e}{R + R_e}$  $\frac{4q+R_g}{R+R_g}$ ),  $\tau$  è la costante di tempo,  $t$  è il tempo.

Nella fase di scarica, l' andamento temporale della corrente è:

$$
i(t) = -I_0 e^{-\left(\frac{t}{\tau}\right)} \quad (2.4)
$$

Gli impulsi di corrente registrati nel circuito RC, su cui sono state fatte le misurazioni della tensione e della corrente ai capi del condensatore, che è in parallelo con la resistenza, sono raffigurati in fig.2.3, come esempio.

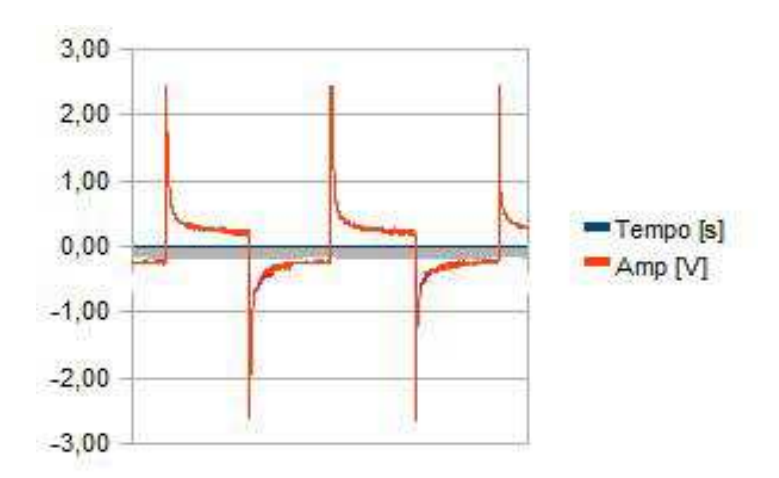

Fig.2.3 Impulsi di corrente registrati dal circuito di modellizzazione RC.

#### *2.1.3 Calcolo della resistenza e della capacità nel circuito RC*

Si vogliono calcolare il valore della capacità del condensatore e il valore della resistenza, nel parallelo del circuito riportato precedentemente in fig.2.1. A tale scopo, si riporta in fig.2.4 un esempio dell'andamento della tensione e della corrente, misurate in un circuito contenente il parallelo RC.

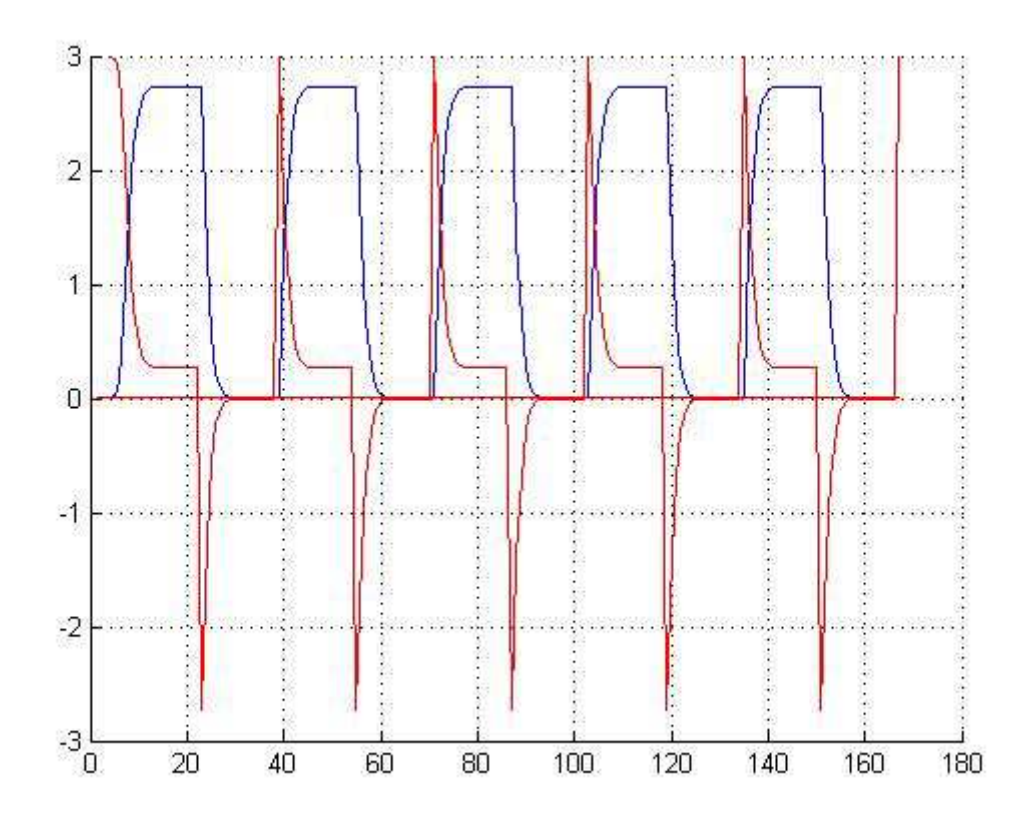

Fig.2.4 Andamento nel tempo degli impulsi di corrente ( in rosso ) e degli impulsi di tensione ( in blu ).

In tale circuito, quando si esaurisce il transitorio elettrico, durante il quale variano sia la tensione ai capi del condensatore che le correnti del circuito, si considera la tensione nel tratto in cui assume valore costante. Questa considerazione viene fatta perché, se alimentato da una tensione costante, il condensatore si comporta come un circuito aperto. A questo punto, si calcola il valore della resistenza, del circuito RC in fig.2.1, come rapporto tra la tensione valutata dopo l'esaurimento del transitorio, ai capi del condensatore, e la corrente passante nel circuito:  $R = \frac{V_d}{I}$  dove  $R$  è la resistenza del parallelo di questa con il condensatore,  $V_d$  è la tensione nel tratto in cui il suo andamento nel tempo assume valore costante, I è la corrente del circuito.

Per ricavare la capacità del condensatore, si ricorre al calcolo del transitorio durante la fase di scarica del condensatore. La costante di tempo τ, che indica la durata del transitorio è, nel circuito considerato, proprio il prodotto della resistenza equivalente  $R_e$ (essa dipende dalle resistenze presenti nel circuito) per la capacità del condensatore C. In fig.2.5 si evidenzia la costante di tempo, durante la scarica del condensatore e il valore della tensione al tempo τ, che corrisponde a  $0,368V_0$ , in cui  $V_0$  è la tensione massima sul condensatore.

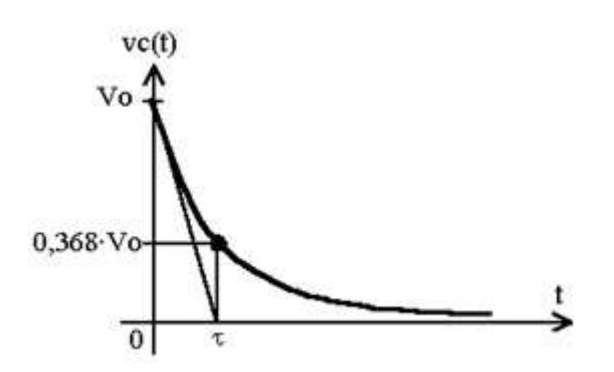

Fig.2.5 Andamento della tensione durante il processo di scarica di un condensatore, si nota la costante di tempo τ.

# **2.2 Gli impulsi usati in ETC**

Gli elettrodi per ETC sono formati da sette elettrodi ad ago del diametro di 0,6 mm e distanti circa 7 mm uno dall'altro. La terapia consiste nella scarica di impulsi di tensione di adeguata ampiezza e durata tra tutte le possibili coppie di elettrodi.

### *2.2.1 Singolo impulso reale di ETC in elettrodi esagonali*

Il dispositivo, che gestisce la terapia, per ogni trattamento registra la tensione e la corrente di ciascun impulso generato. In questo capitolo vengono analizzati gli impulsi di tensione e di corrente generati con elettrodi esagonali.

### *2.2.1.1 Tensione*

L' impulso di tensione è imposto da un generatore di onda quadra, la cui ampiezza ha valore costante di 730 V( valore nominale) la cui durata della parte alta è di 100 µs. Il periodo è invece di 200 µs. In fig.2.6 viene mostrato l' andamento di un'onda quadra nel tempo.

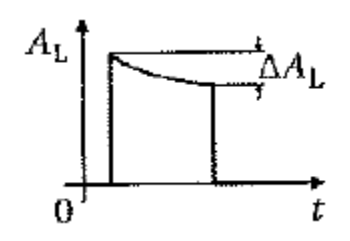

Fig. 2.6 Impulso ad onda quadra [1].

L' impulso di tensione che viene registrato a regime, ha un valore minore di quello nominale con una variazione che va dal 5% al 1,5%.

Data l' evoluzione temporale dell' impulso, è possibile evidenziare tre parti. La prima parte è quella di salita, dove la tensione aumenta fino a raggiungere un valore costante ed ha durata di circa una decina di µs. La seconda parte è la zona di plateau, dove la tensione rimane più o meno alla tensione nominale. Certi impulsi di tensione hanno dei

drift di salita e di discesa, altri presentano delle discontinuità o variazioni attribuibili a rumore. La terza parte corrisponde alla discesa, dove i valori della tensione scendono fino ad annullarsi. In fig.2.7 si evidenziano le parti di salita, di plateau e di discesa di un impulso singolo di tensione graficato in funzione del tempo e si evidenzia anche come i valori di tensione, durante il plateau, restino al di sotto del valore nominale di 730V. In fig.2.8 si mostrano invece un caso di drift di salita e un caso di discontinuità nella parte di plateau.

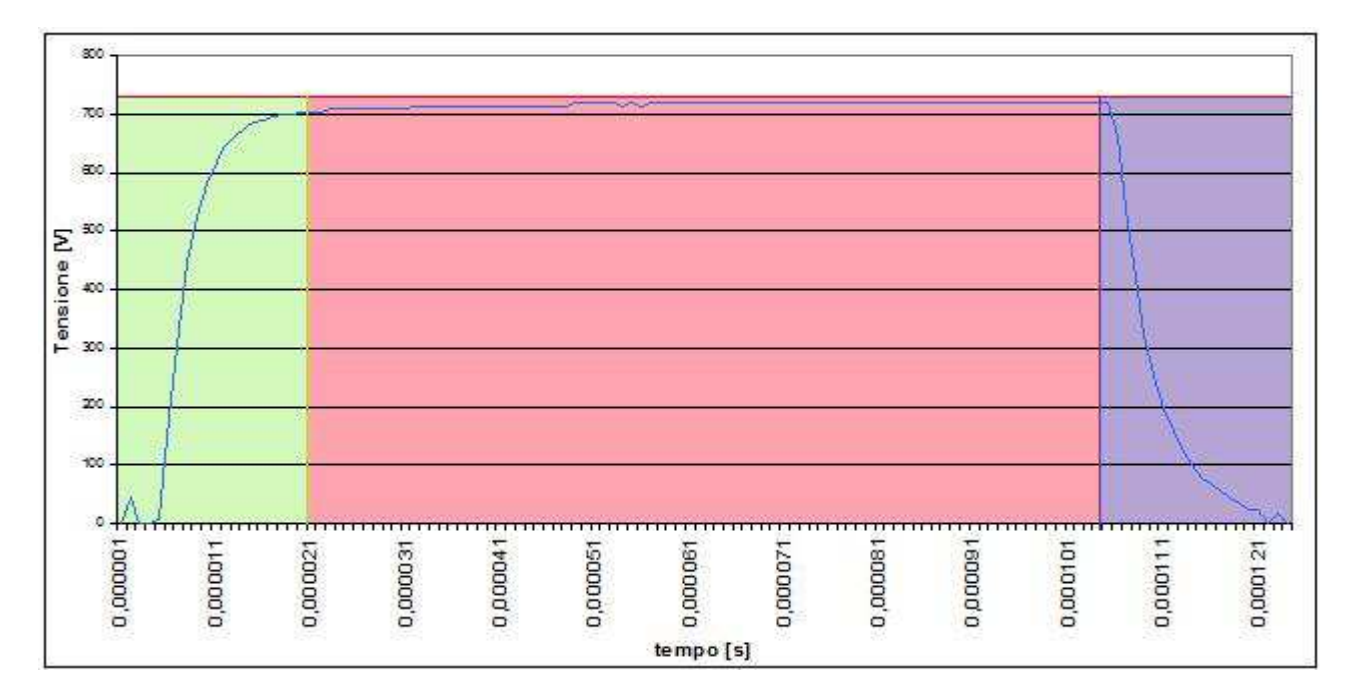

Fig.2.7 Singolo impulso di tensione: in verde è evidenziata la parte di salita dell' impulso, in rosa la parte di plateau, in viola la parte di discesa, il valore nominale è stato indicato con una linea rossa a 730V.

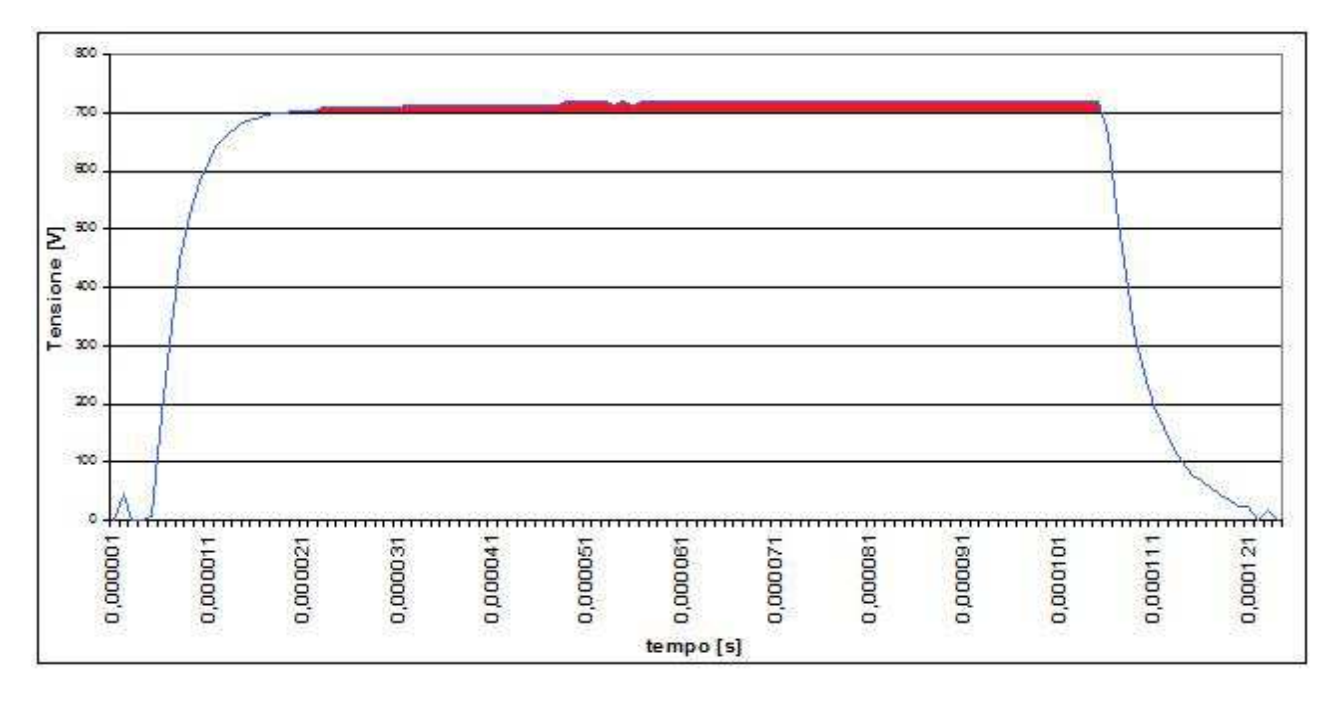

Fig. 2.8a Esempio di drift di salita in singolo impulso di tensione: si evidenzia in rosso la parte di drift di salita.

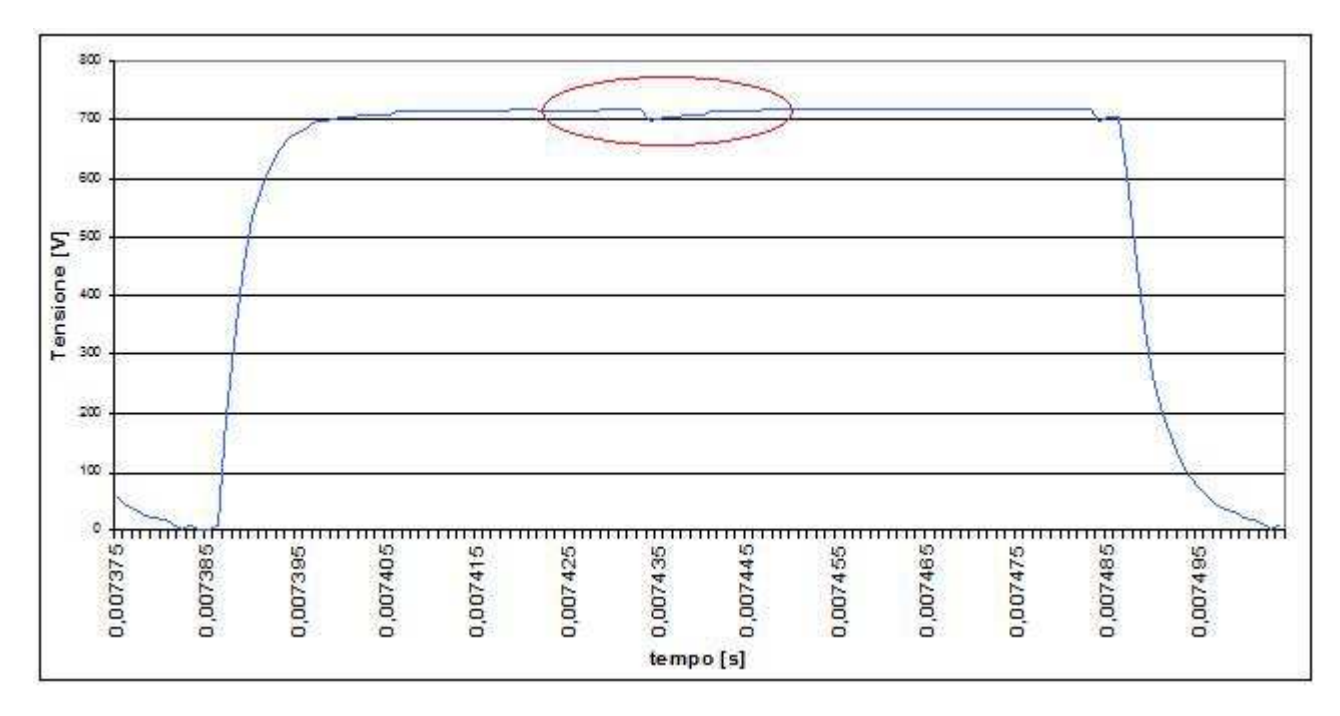

Fig.2.8b Esempio di discontinuità nella zona di plateau in un singolo impulso di tensione.

### *2.2.1.2 Corrente*

L'ampiezza della corrente misurata ai capi di una coppia di elettrodi è legata al carico, cioè alle caratteristiche elettriche del tessuto. L' impulso della corrente ha, quindi, ampiezza variabile, a seconda della zona trattata. Infatti gli impulsi di corrente, che vengono registrati, hanno ampiezze differenti perché ciascuna coppia di elettrodi può vedere una rete equivalente diversa rispetto alle altre, a causa probabilmente della non omogeneità del tessuto. L' impulso di corrente evidenzia, anch'esso, una parte di salita, di plateau e di discesa, come illustrato in fig.2.9. Anche nell' impulso della corrente, nella zona di plateau si possono incontrare drift di salita e drift di discesa, come si può vedere nella fig.2.10.

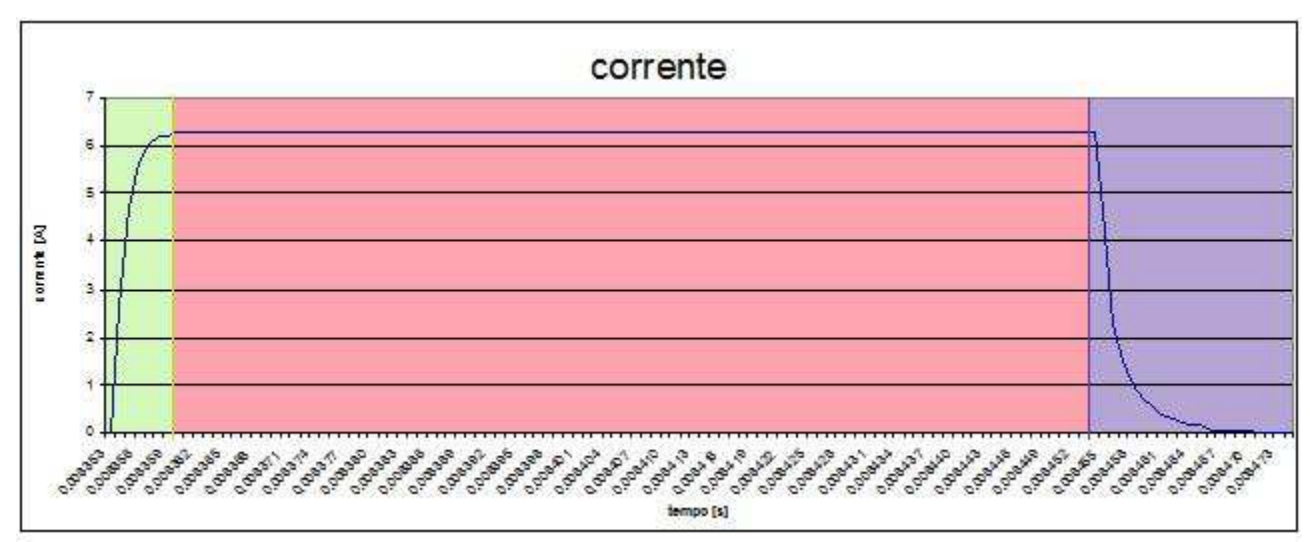

Fig.2.9 Singolo impulso di corrente: : in verde è evidenziata la parte di salita dell' impulso,in rosa la parte di plateau, in viola la parte di discesa.

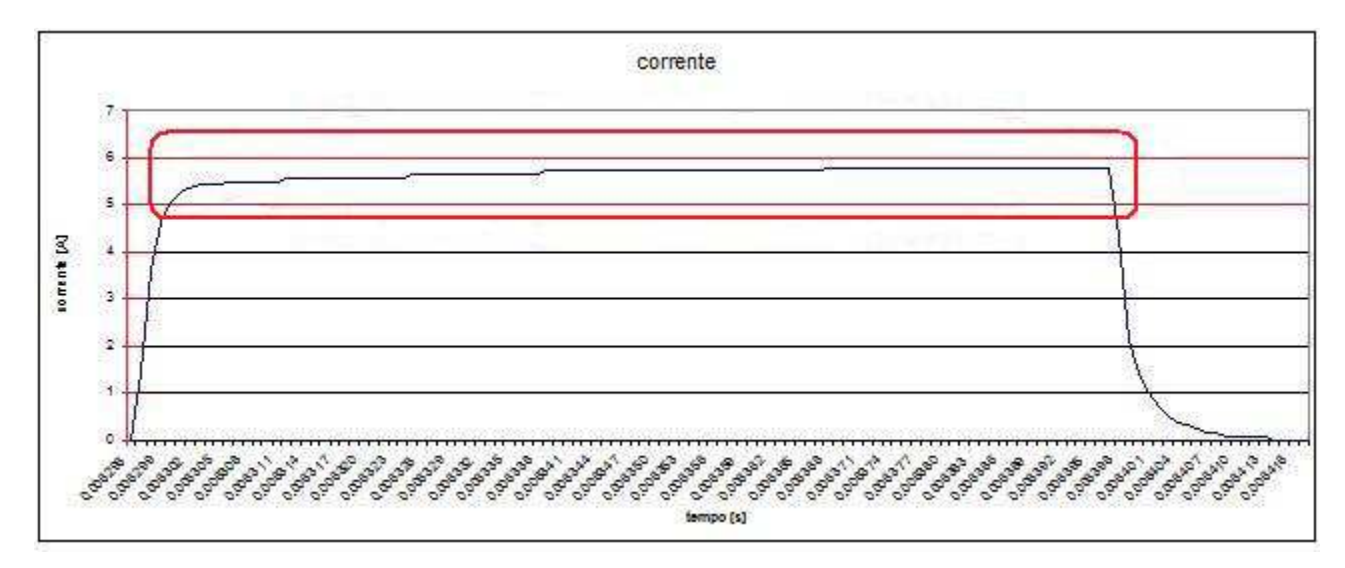

Fig. 2.10a Esempio di drift di salita nella zona di plateau di un singolo impulso di corrente.

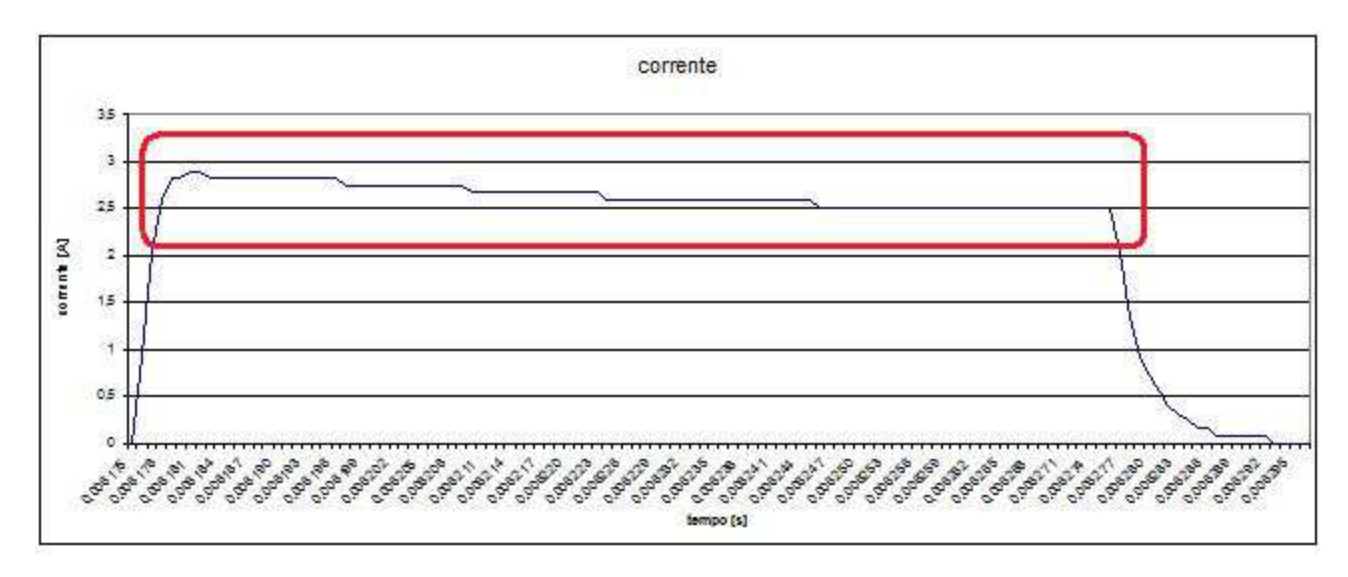

Fig. 2.10b Esempio di drift di discesa nella zona di plateau di un singolo impulso di corrente.

### *2.2.2 Treni di impulsi di un trattamento di ECT*

Un singolo trattamento di ECT con elettrodi esagonali attiva in successione tutte le possibili coppie di elettrodi secondo una sequenza prefissata e registra i valori istantanei di tensione e di corrente in un file di output.

### *2.2.2.1 Gruppi di quattro impulsi*

Il treno di impulsi di tensione, impostato dal generatore, è formato da novantasei impulsi singoli, poiché per ottenere un trattamento efficace occorre fornire, per ciascuna coppia di elettrodi, impulsi successivi, in modo da ottenere una migliore elettroporazione della cellula. Dalla letteratura si sa, infatti, che la conducibilità dei tessuti aumenta applicando impulsi successivi. Occorre notare che nel trattamento con elettrodi esagonali ci sono dodici possibili coppie di elettrodi e che per ciascuna coppia vengono scaricati quattro impulsi consecutivi. Infatti gruppi di quattro impulsi singoli consecutivi alimentano ciascuno una coppia di elettrodi. Essendo l'impulso di tensione monopolare tra 0V e  $+ V_1$  (730V) per ciascuna coppia di elettrodi, vengono effettuate due scariche di quattro impulsi, invertendo la polarità degli elettrodi. In fig.2.11 sono evidenziati i primi gruppi di quattro impulsi della tensione.

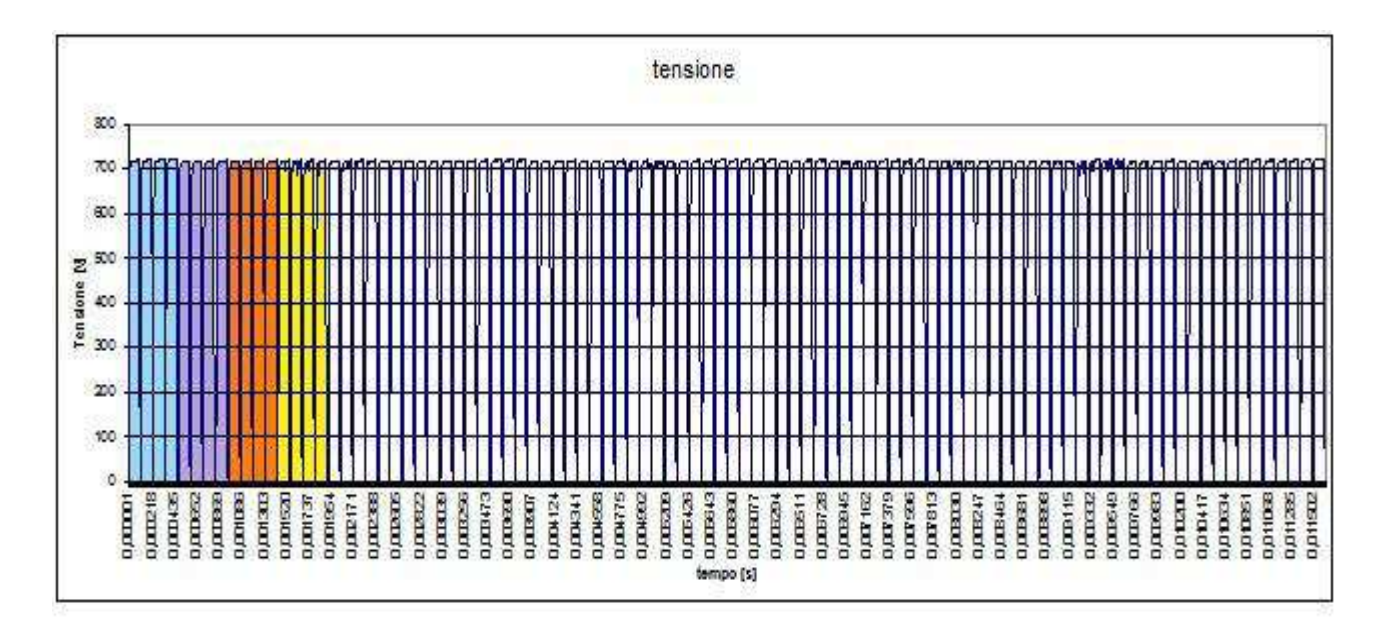

Fig. 2.11 Treno di impulsi di tensione: sono evidenziati alcuni gruppi di quattro impulsi singoli.

Il treno corrispondente di impulsi della corrente è, anch' esso, formato da novantasei impulsi singoli suddivisibili in gruppi di quattro. Nel grafico degli impulsi della corrente, nel tempo, sono ben visibili i gruppi di quattro impulsi, come evidenzia la fig.2.12

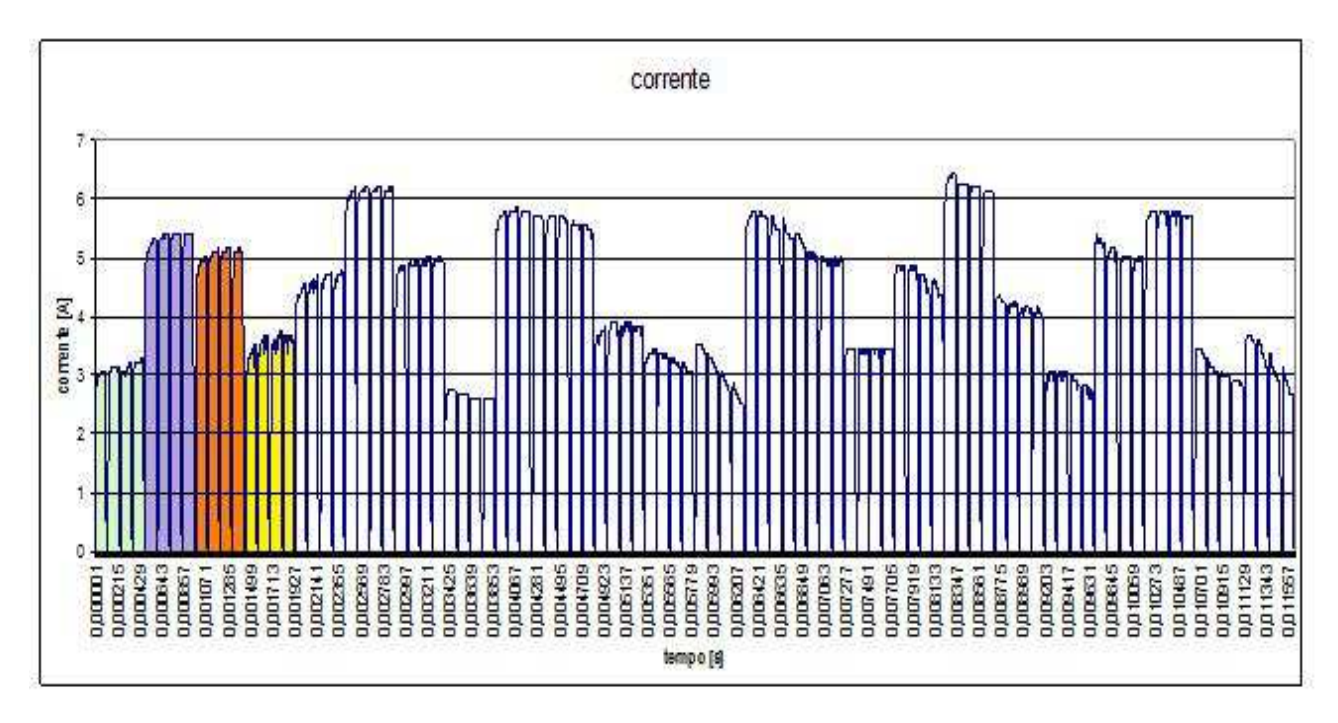

Fig.2.12 Treno di impulsi di corrente: sono evidenziati alcuni gruppi di quattro impulsi singoli.

### *2.2.2.2 Andamento della corrente nel gruppo di quattro impulsi*

In un singolo gruppo di quattro impulsi di corrente si nota che le ampiezze degli impulsi sono diverse tra loro, ma spesso hanno valori crescenti nel tempo. Il primo impulso del gruppo può avere corrente minore rispetto al quarto impulso. Questo perché l'elettroporazione aumenta la conducibilità dei tessuti e quindi la corrente aumenta durante la sequenza di impulsi di ogni coppia di elettrodi. In altri gruppi si nota che la corrente può diminuire tra il primo e il quarto impulso. L'andamento della corrente in alcuni gruppi di quattro impulsi è stato evidenziato in fig.2.13.

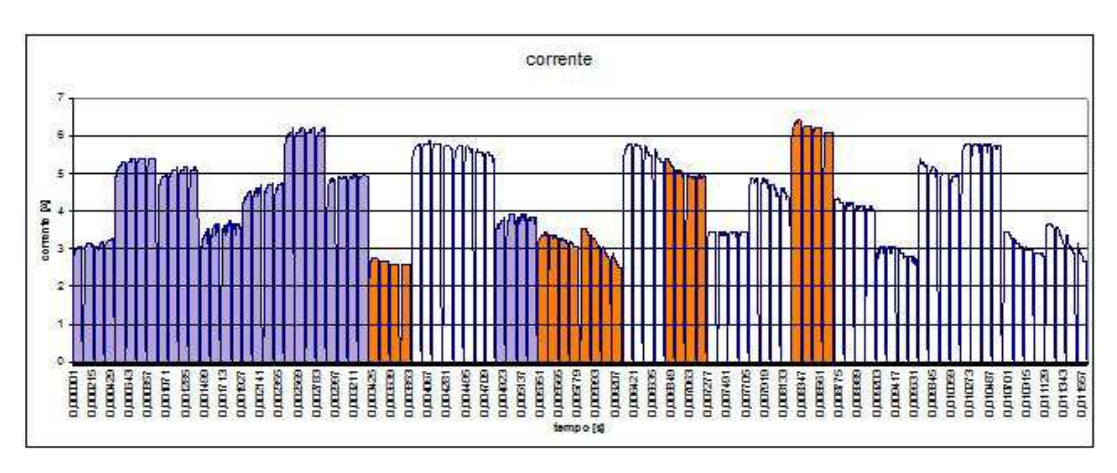

Fig.2.13 Treno di impulsi di corrente: sono evidenziati in viola alcuni gruppi di quattro impulsi, dove la corrente aumenta dal primo impulso al quarto; sono evidenziati in arancione alcuni gruppi di quattro impulsi , dove la corrente diminuisce dal primo al quarto impulso.

# **2.2.3 Gruppi di impulsi e rispettive coppie di elettrodi**

Nel trattamento di ECT con elettrodi esagonali, impulsi di tensione vengono generati attivando coppie di elettrodi successive, secondo una sequenza ben precisa. Ogni coppia di elettrodi è alimentata con quattro impulsi, dove un preciso elettrodo funziona da anodo e l'altro da catodo. Durante la sequenza di trattamento, la stessa coppia di elettrodi viene attivata una seconda volta, scambiando l' anodo con il catodo. La prima volta che una coppia di elettrodi viene selezionata, si considera il gruppo di quattro impulsi di "andata", mentre la seconda volta viene definito di "ritorno". La sequenza di andata non è seguita dalla rispettiva sequenza di ritorno per ogni coppia di elettrodi, ma restano divise da altre sequenze appartenenti a diverse coppie di elettrodi. In fig.2.14 sono evidenziati alcuni gruppi di quattro impulsi corrispondenti ad alcune coppie di elettrodi attivati. Con lo stesso colore sono evidenziate, nel treno di impulsi di corrente, la sequenza di andata e di ritorno corrispondente a ciascuna coppia di elettrodi.

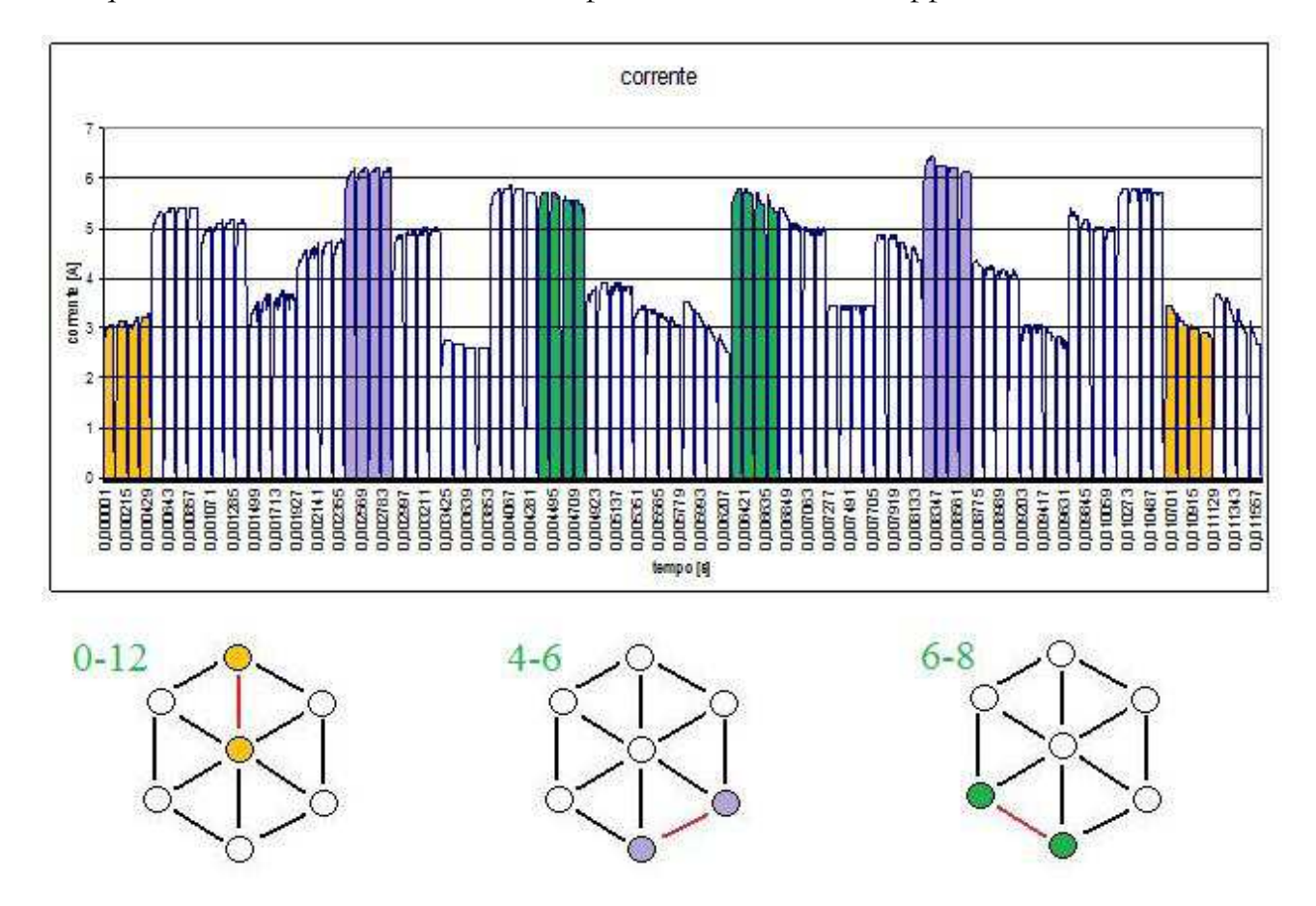

Fig.2.14 In alto è stato disegnato il treno di impulsi della corrente, in basso la configurazione geometrica degli elettrodi esagonali. Con lo stesso colore sono stati evidenziati, nel grafico, il gruppo di quattro impulsi di andata e di ritorno e, nella distribuzione geometrica, la coppia di elettrodi funzionante.

L'analisi dei dati dei trattamenti di ECT valuta per ciascun impulso un parametro di resistenza ad esso associato. Occorre notare che l'analisi dei dati è stata effettuata ricorrendo a due approcci diversi. Tali approcci sono stati messi a confronto l'uno con l'altro, per vedere eventuali discrepanze nei risultati cambiando il metodo di calcolo delle resistenze.

## **3.1 L'obiettivo**

I metodi utilizzati nell'analisi sono finalizzati a dare un valore unico alla resistenza calcolata per ogni impulso (rappresentato in fig.3.2). Infatti, come si è visto dall'analisi del segnale prodotto dagli elettrodi nel tratto in cui la tensione e la corrente sono pressoché stabili, cioè esaurito il transitorio di salita, e prima della discesa, il rapporto tensione/corrente approssima la resistenza vista ai capi degli elettrodi che rappresenta la parte resistiva dell'impedenza del tessuto trattato. L'elaborazione dei dati estrapola dal valore temporale della resistenza misurata R(t) (calcolata come V(t)/ I(t), in cui t è l'istante temporale, come si vede in fig. 3.1) un unico valore di resistenza che contenga e riassuma le informazioni contenute nell'impulso. I dati ottenuti servono ad avere informazioni sul tessuto esaminato e sull'efficacia della terapia.

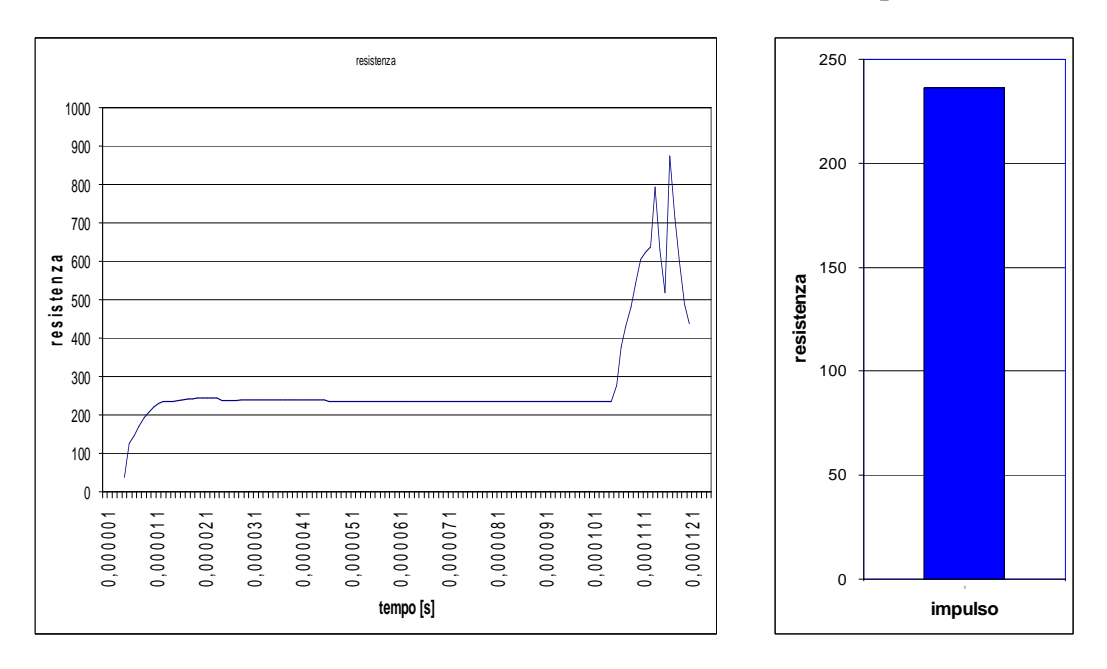

Fig. 3.1 grafico della resistenza di un impulso Fig. 3.2 valore unico di resistenza attribuito all'impulso

## **3.2 L'impulso**

Prima di affrontare il metodo di calcolo delle resistenze, è meglio ricordare come è fatto l'impulso nei dati che si ricevono.

L'impulso che si considera è quello della tensione, dato che è proprio quest'ultima ad essere definita all'incirca costante. La stessa viene imposta, come già spiegato, dal generatore a una ampiezza nominale di 730 V per un tempo di 100 µs.

Gli impulsi che vengono registrati dalla macchina però non sono uguali a quelli ideali, perché:

- l'impulso a regime ha un valore minore di quello nominale con una variazione che va dal 5% al 1,5%.
- spesso nella zona del plateau non si trovano valori uniformi ma alcuni impulsi hanno dei drift di salita, altri di discesa mentre altri ancora presentano delle discontinuità o addirittura del rumore.

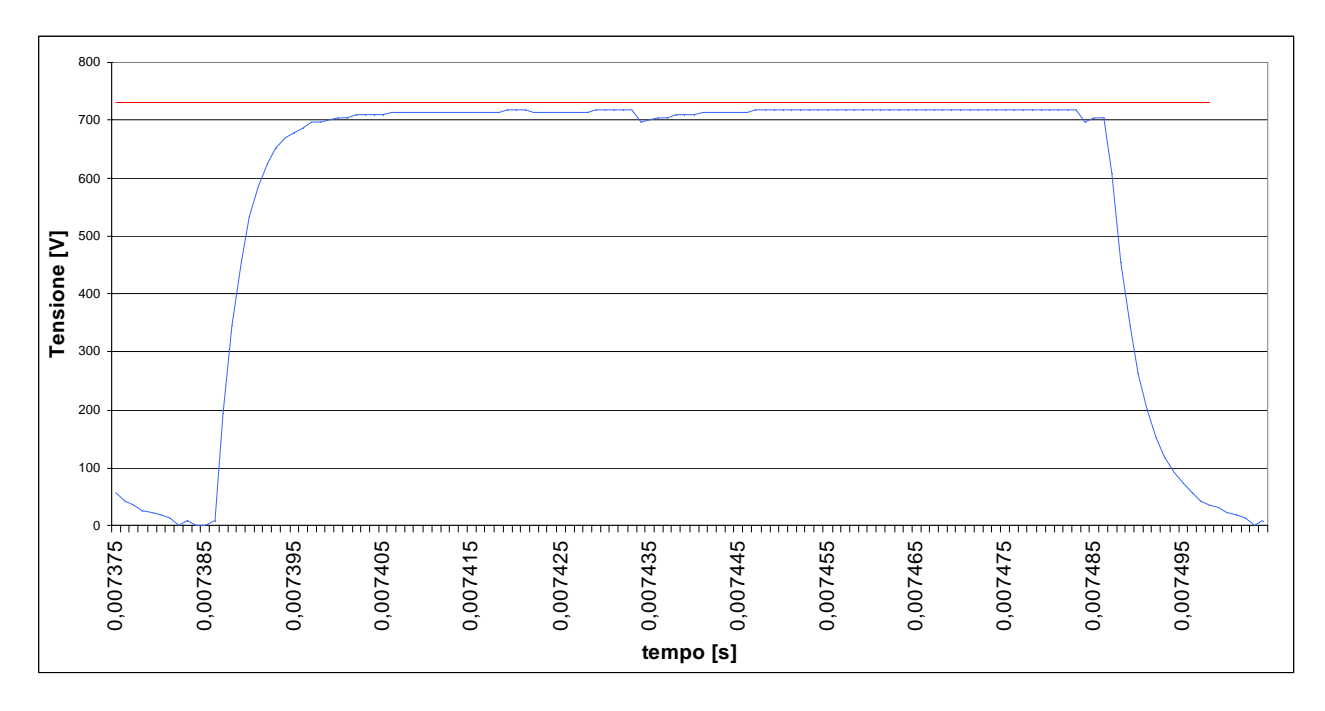

Fig. 3.3 grafico di un impulso: in rosso è evidenziato il valore nominale di 730V, in blu l'andamento dell' impulso di tensione nel tempo.
#### **3.3 Metodo della "derivata"**

Questo primo metodo è stato così chiamato, perché per calcolare la resistenza dell'impulso si analizza la derivata della tensione nel tempo.

$$
\frac{dV}{dt} = \frac{V(t) - V(t-1)}{t - (t-1)}_{(3.1)}
$$

in cui  $V(t)$  è il valore di tensione corrente all'istante  $t$ ,  $V(t-1)$  è il valore di tensione all'istante precedente  $t-1, t-(t-1)$  è la differenza temporale tra l'istante  $t$  e l'istante precedente  $t - 1$ .

#### *3.3.1 Procedimento*

Il procedimento di analisi funziona considerando i primi cinque (un valore arbitrario scelto in modo che possa essere significativo, ma che si possa realizzare in tutti i vari impulsi) valori consecutivi di tensione che hanno la derivata pari a 0. I campioni sono selezionati solo se superano un valore soglia di almeno il 90% della tensione nominale (660 V) per essere sicuri di trovarsi nella zona in cui l'impulso è attivo. Questo metodo si basa sul fatto che dove la derivata è zero la funzione è costante. Quindi si considera la tensione dei vari campioni, dove la sua derivata è nulla, e la corrispondente corrente per calcolare la resistenza.

La resistenza è stata calcolata in due modi : (Nel nostro caso n=5)

Modo A

$$
R = \frac{\sum_{i=1}^{n} \frac{V_i}{I_i}}{n} \qquad (3.2)
$$

Modo B

$$
R = \frac{\frac{\sum_{i=1}^{n} V_i}{\sum_{i=1}^{n} I_i}}{n}
$$
 (3.3)

in cui  $V_i$  è la tensione del i-esimo campione,  $I_i$  è la corrente del i-esimo campione,  $n$  è il numero di campioni che nel caso specifico sono cinque. In fig.3.4a sono messi in evidenzia i cinque campioni che vengono utilizzati per il calcolo della resistenza, con questo metodo. I modi danno valori molto simili e spesso uguali tra loro (differenze in media inferiori allo 0,5%). Come si può vedere in figura 3.4b (in cui sono riportati nelle varie colonne i valori della media delle resistenze (ricavata col modo A), della resistenza media (ricavata col modo B), del minimo, del massimo e della standard devation) spesso i valori sono uguali, mentre sono cerchiati in rosso i valori differenti. La scelta, quindi, tra i due metodi di calcolo non è determinante per il risultato (nel nostro caso si è scelto il primo metodo).

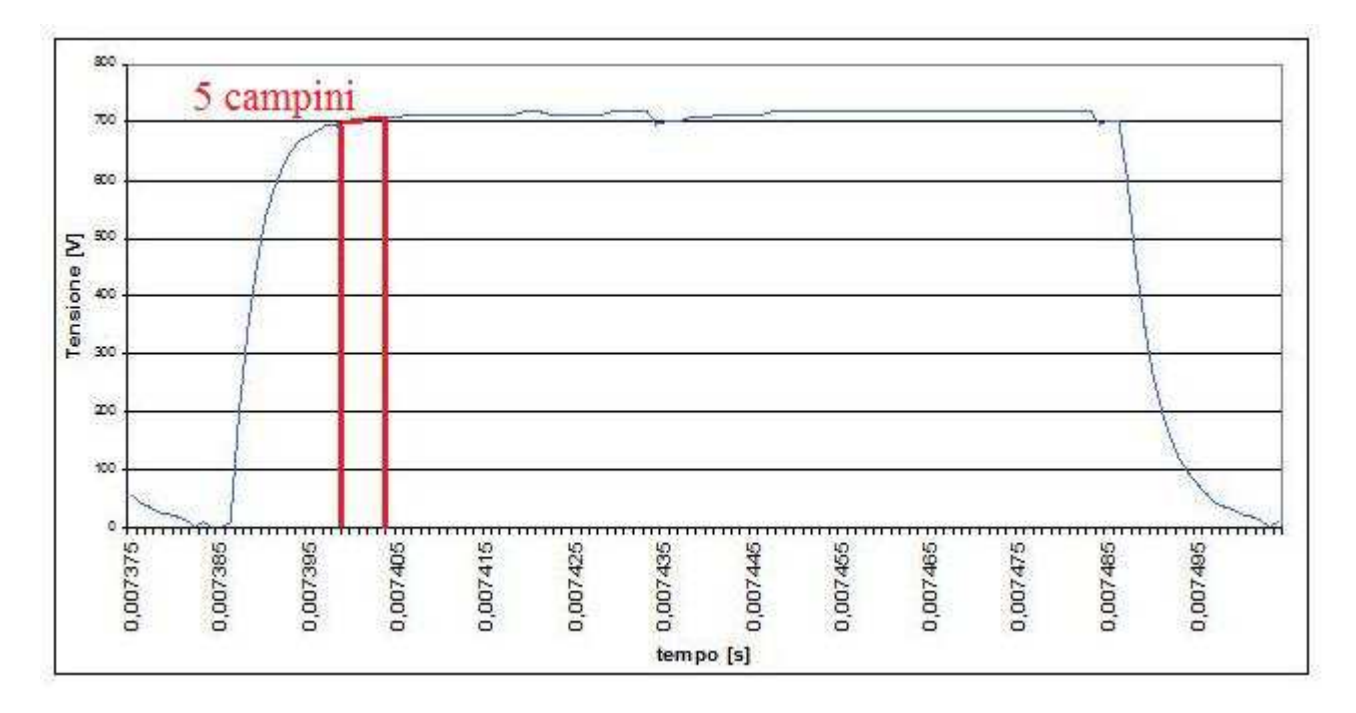

Fig.3.4a I 5 campioni che vengono utilizzati per il calcolo della resistenza nel metodo "derivata"

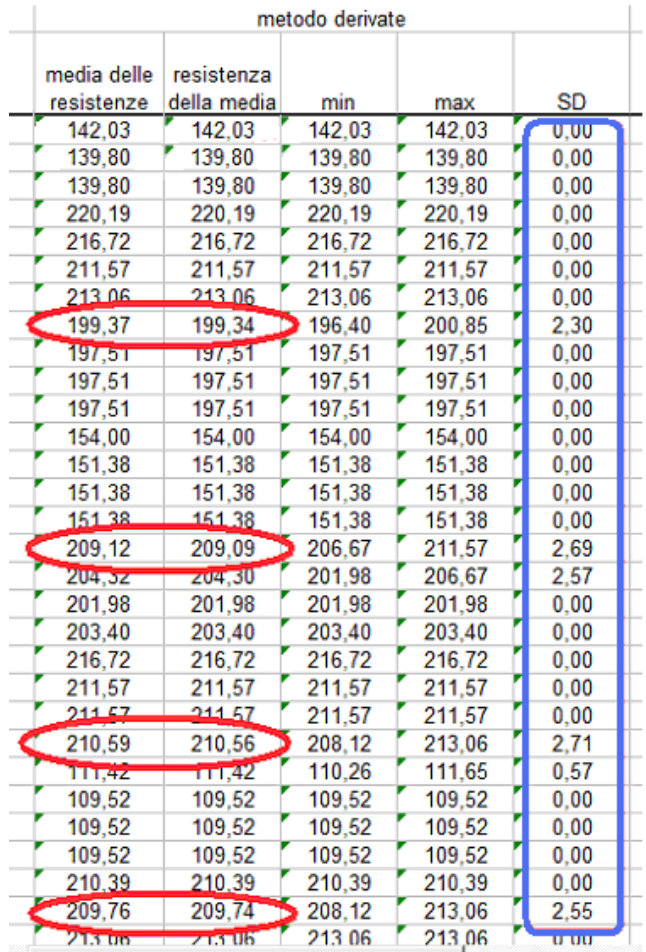

Fig. 3.4b stralcio della tabella delle resistenze calcolate con il metodo della derivata: in rosso sono evidenziati valori differenti tra la media delle resistenze e la resistenza media, in blu si sottolinea la standard deviation.

## *3.3.2 Vantaggi e svantaggi*

I vantaggi di questo metodo sono:

- la standard deviation che spesso è pari a zero e non supera quasi mai l' 1-2% del valore di resistenza trovato (come si vede in figura 3.4, dove sono cerchiati in blu alcuni valori di standard deviation);
- il metodo di calcolo è poco sensibile al rumore dato che si cerca un tratto dell'impulso stabile;
- con uno sviluppo del metodo si può calcolare il valore della resistenza in una precisa zona dell'impulso;

Gli svantaggi sono:

- in caso di dati rumorosi, si rischia di non riuscire ad individuare l'impulso dato che non ci sono zone di stabilità;
- il basso numero di campioni (circa il 5% del totale) e il fatto che l'algoritmo sia "greedy" (ci si accontenta di un primo risultato invece di cercare il migliore) può portare a delle perdite di informazioni sullo sviluppo dell'impulso.

## **3.4 Metodo di "soglia"**

Il secondo metodo utilizza solo la soglia, per distinguere i campioni che vengono considerati nel calcolo della resistenza dell'impulso.

#### *3.4.1 Procedimento*

Il metodo considera come campioni da analizzare tutti i dati che, superano la soglia del 90% (660 V) della tensione nominale (730V).

Il procedimento ha rilevato subito un problema dato dal fatto che, per alcuni impulsi, la tensione inizia a scendere per andare a zero, ma è ancora al di sopra della soglia, mentre la corrente è già iniziata a scendere prima della tensione (fig.3.5b, cerchio violetta) e ciò provoca un aumento del valore della resistenza (fig.3.5b, cerchio nero). Il problema inverso si verifica durante la salita dove la tensione supera la soglia ma non è ancora a regime (fig.3.5b, cerchio rosa) e quindi si ha un valore basso della corrente (fig. 3.5b, cerchio marrone ). Il problema è stato risolto non considerando questi campioni di resistenza, ma utilizzando la derivata temporale della tensione e eliminando i campioni che sono considerati nella fase ascendente o discendente dell'impulso. In fig.3.5a è evidenziata in rosso la parte di impulso che viene considerata per il calcolo della resistenza con questo metodo. Il principio di esclusione si basa sul fatto che, nei due casi citati in precedenza, la derivata ha un valore in modulo molto alto e anche le derivate dei campioni precedenti nel caso della salita sono di segno positivo mentre per i campioni successivi nel caso della discesa sono di segno negativo. Il metodo utilizzato è quello di non considerare per la salita i campioni con derivata della tensione superiore a  $10^7$ V/s ( il valore è molto alto perché si considera un  $\Delta t$  di un  $\mu s$  (10<sup>-6</sup> s)) e che hanno almeno altri tre campioni precedenti con la derivata che supera i  $10^7$  V/s. Lo stesso procedimento si applica per i campioni in discesa con la differenza che la derivata deve avere lo stesso modulo, ma di segno opposto, e si considerano i campioni successivi a quello considerato.

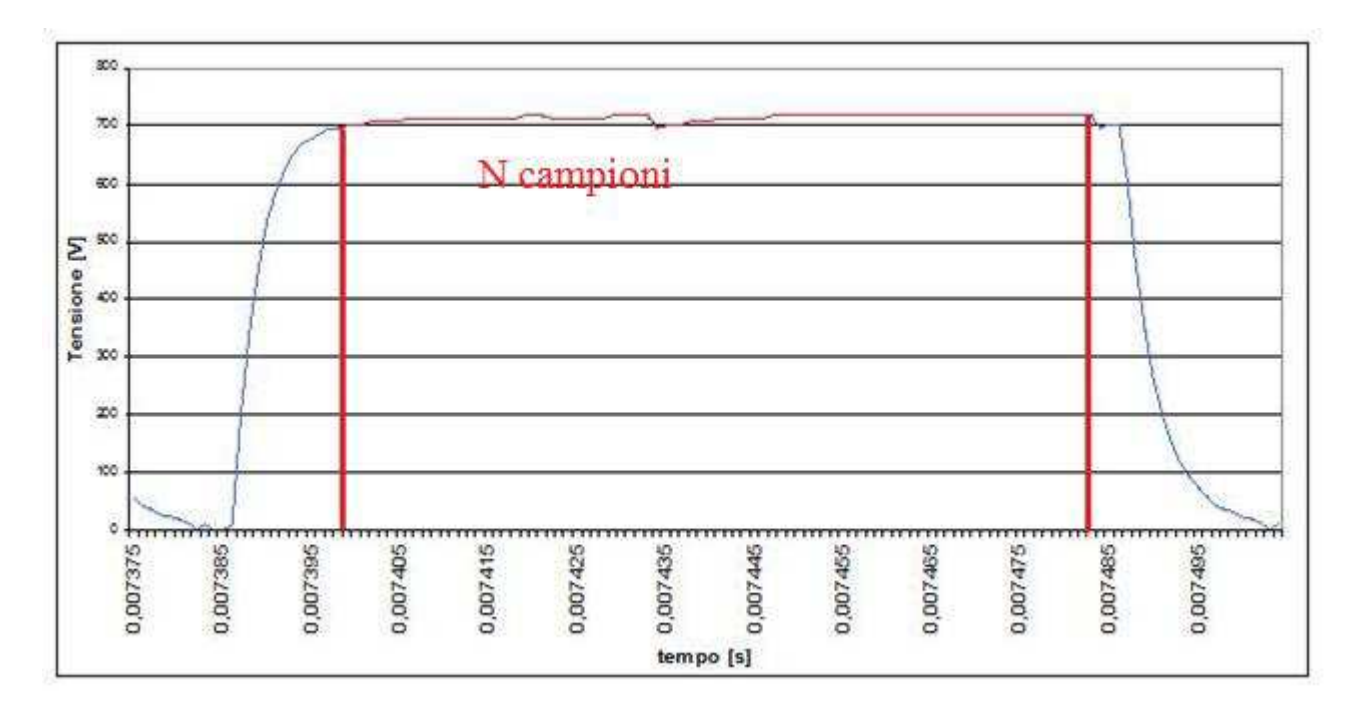

Fig.3.5a Parte dell'impulso di tensione che viene utilizzato per il calcolo della resistenza nel metodo "soglia".

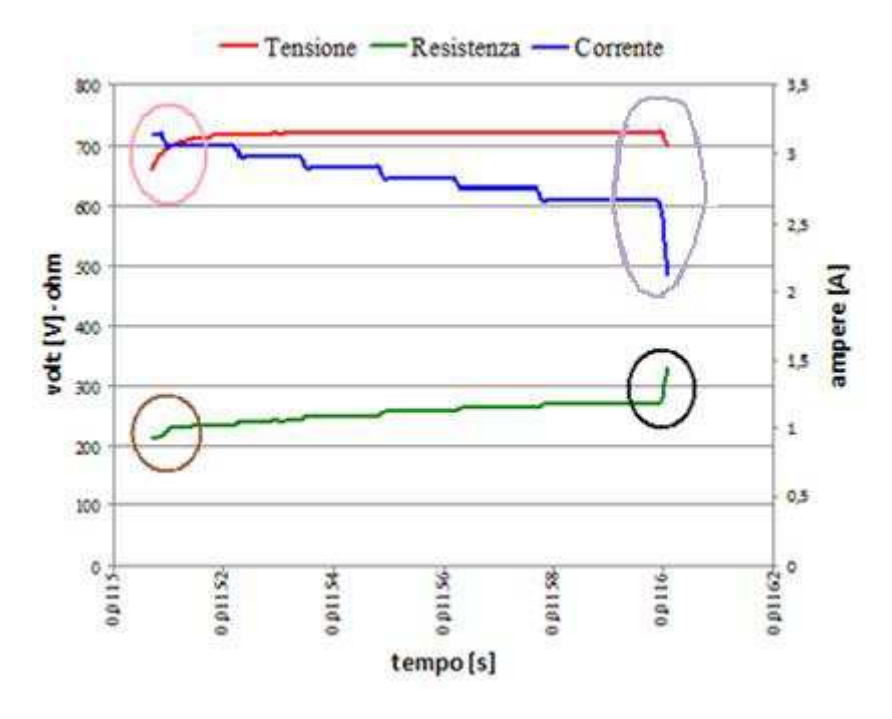

Fig. 3.5b zone problematiche del metodo di "soglia".

## *3.4.2 Vantaggi e svantaggi*

I vantaggi di questo metodo sono che:

- considerando più campioni si tiene conto delle variazioni di tensione e di corrente durante l'impulso;
- il valore di resistenza che si estrapola può essere considerato più robusto;
- un numero di campioni elevato dà più significato anche ai valori di massimo, minimo e standard deviation;
- Il rumore, se considerato bianco (a media nulla), non modifica il valore della resistenza calcolata.

Gli svantaggi stanno nel fatto che :

- il valore della resistenza calcolata si può modificare anche a causa di un solo dato con un valore molto alto rispetto agli altri;
- in alcuni casi la standard deviation supera il 10%.

## **3.5 Confronto**

Il confronto tra i due metodi non chiarisce quale dei due sia migliore perché in molti casi i due metodi portano a risultati molto simili e con differenze minime, che rientrano nella standard deviation (come si vede nella figura 3.6 nell'immagine di destra ).

Ci sono casi (come si vede nella figura 3.6 nell'immagine di sinistra, nei valori di resistenza calcolati per gli impulsi 39-40 o 7-72) in cui la differenza è più accentuata, ma non supera comunque mai il 12% del valore. Questa differenza è data dalla misura della corrente che presenta un drift di discesa o di salita.

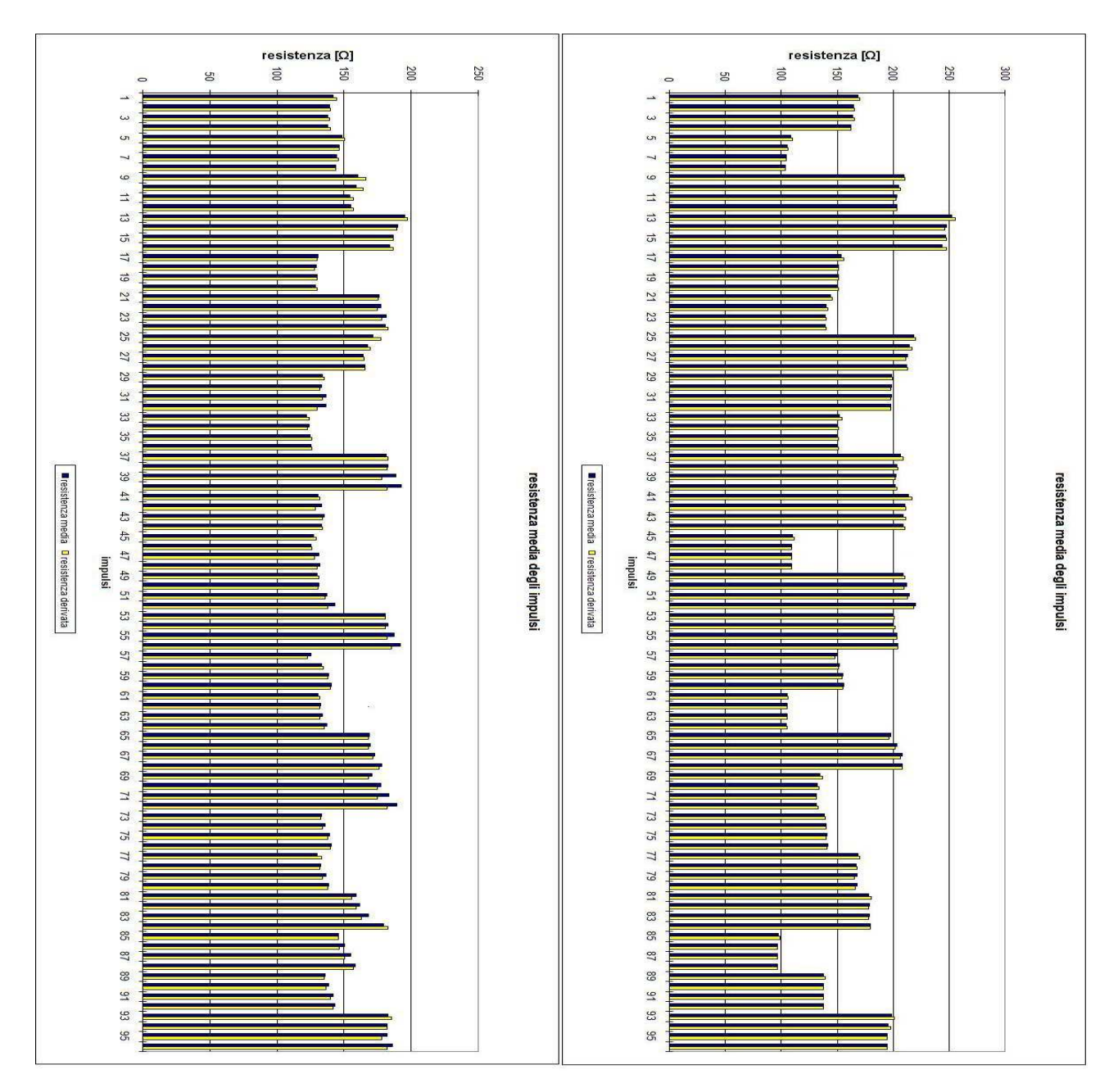

Fig. 3.6 confronto tra le resistenze calcolate con i due metodi in due trattamenti diversi

Il drift della corrente misurata dalla macchina spesso porta a differenze tra valori iniziali e finali superiori al 15% e con la conseguenza che anche la resistenza ha una variazione simile durante l'impulso.

E' per questo motivo che il metodo che calcola il valore di resistenza "a soglia" differisce da quello a "derivata" dando valori più alti in caso di drift di salita della corrente e valori più bassi nel caso la corrente misurata cali durate l'impulso.

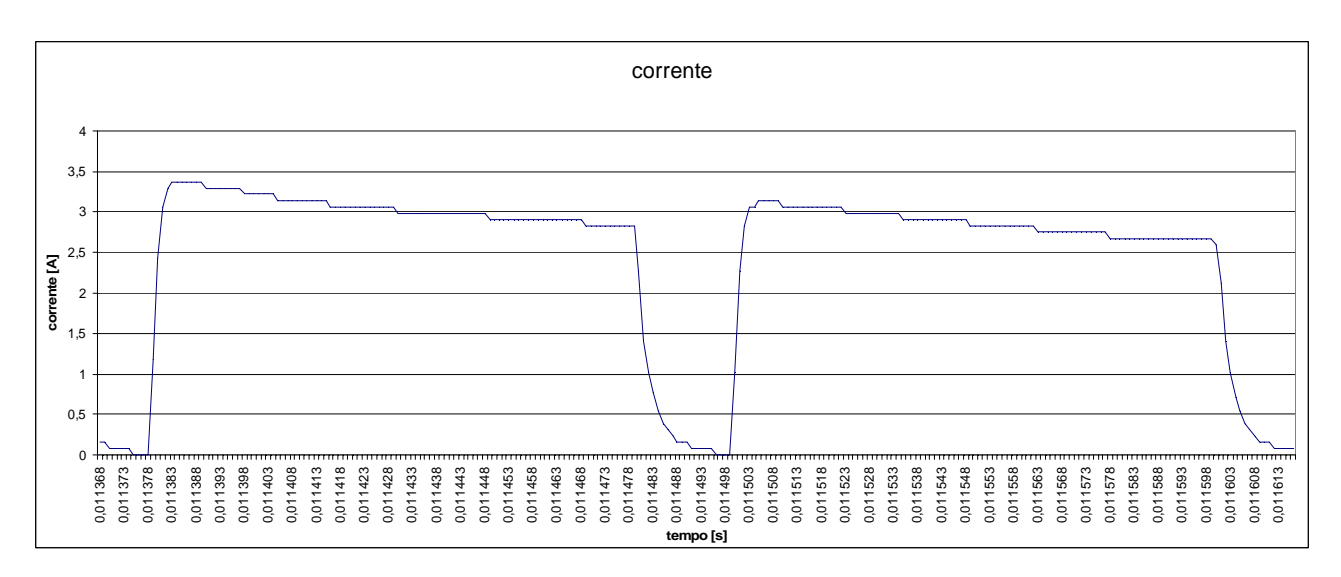

Fig 3.7 esempi di drift della corrente

Nel software realizzato, si è scelto il metodo di soglia poiché :

- il valore che esso restituisce è più robusto;
- tiene conto dell'intero andamento dell'impulso nel suo complesso e non in una sola parte che può portare a dei valori diversi (migliori o peggiori), che possono non rispecchiare la realtà;
- i valori di standard deviation anche se più alti hanno un significato maggiore dato l'elevato numero di campioni.

# Capitolo 4 Il programma di analisi dati

In questo capitolo viene descritto il programma sviluppato per l'analisi dei dati ottenuti dalla macchina per applicazioni di elettrochemioterapia in vivo.

## **4.1 Il programma di analisi dati**

Il programma per analizzare i dati provenienti dal gruppo di elettrodi esagonali permette di:

- ottenere le resistenze di ogni impulso inviato tra ciascuna coppia di elettrodi ;
- fare un confronto tra l'impulso di andata e quello di ritorno;
- fare un confronto tra vari trattamenti dei pazienti;

 Il programma è stato ideato per un uso da parte di personale medico, quindi vengono ridotte le tabelle numeriche in favore di grafici che esplicano i risultati in maniera più diretta ed efficace. È stata data la possibilità di estrapolare i dati numerici in caso servissero ad altri utenti per un'ulteriore elaborazione e per l'analisi a posteriori.

#### *4.1.1 La scelta di Excel*

Per l'analisi dati sono disponibili vari programmi di calcolo, ad esempio Matlab, Tinn-R, Excel, o altri.

In questo elaborato si è scelto di usare Excel, valutando sia i vantaggi che gli svantaggi.

Il vantaggio principale di utilizzare Excel è la portabilità del programma creato, visto che la suite di office è diffusa praticamente in ogni computer e questo permette di poterlo utilizzare in quasi tutti gli ambienti senza dover installare particolari programmi.

C'è la possibilità di utilizzare il programma di analisi off-line. Ulteriori vantaggi, consistono nel fatto che il programma è sufficiente per eseguire le funzioni richieste in tempi quasi immediati; nel fatto che il programma permette di creare interfacce utenti che gestiscono le richieste dell'utente stesso; infine nel fatto che la conoscenza del programma risulta ampia anche in ambiente medico e con molti utenti di livello medio che possono gestire eventuali eventi non considerati nel sistema e di aggiornare le analisi per altre metodologie.

Gli svantaggi stanno sia nella difficoltà di proteggere il codice in modo da non rendere modificabile lo script da parte di utenti non autorizzati e quindi di salvaguardarne l'integrità, e il contenuto delle celle nelle quali sono memorizzati i dati; sia nella flessibilità della scrittura codice che dà meno possibilità nella risoluzione dei problemi.

Excel fornisce anche un' ampia opportunità di scelta nei tipi di grafici, che danno la possibilità di interpretare i dati in maniera rapida senza dover leggere i valori dei numeri.

### *4.1.2 Il file Excel di elaborazione*

Il file Excel creato, è formato da otto fogli di lavoro:

- Foglio 1: "GUI" (Graphical User Interface) è il foglio con cui interagisce l'utente.
- Foglio 2: "Dati" è il foglio dove sono scritti i valori numerici dei dati ottenuti dalla prima elaborazione.
- Foglio 3: "Grafici generali" rappresenta i grafici di tensione, corrente e resistenze della serie di impulsi analizzati.
- Foglio 4: "Tabelle resistenze" fornisce la tabella con il valore numerico delle resistenze divise per coppia di elettrodi e numero di impulso.
- Foglio 5: "Grafico resistenze" rappresenta le resistenze divise per coppia di elettrodi e numero di impulso.
- Foglio 6: "Elettrodi" fornisce un confronto tra le coppie di impulso di andata e di ritorno di ogni coppia di elettrodi.
- Foglio 7: "Confronto" è la tabella con i valori numerici di più trattamenti analizzati di seguito.
- Foglio 8 "Grafico confronto" fornisce i grafici del confronto tra più trattamenti.

Di questi solo il primo, cioè la GUI, permette di apportare modifiche sul nome del file da analizzare e da questa pagina è possibile far partire i vari moduli di elaborazione. I successivi sette sono bloccati e l'utente può solo visualizzare i dati in essi riportati.

Tre di loro, "Dati, Tabelle resistenze, Confronto" permettono di visualizzare sia i valori numerici dell'analisi che i dati principali per l'elaborazione.

- "Dati" ha al suo interno i valori di tensione e di corrente misurati ai capi degli elettrodi ed importati e il valore delle resistenze calcolate.
- "Tabella resistenze" raccoglie i dati delle resistenze dei vari impulsi calcolati e li inserisce in una tabella per essere confrontati.

- "Confronto" contiene la media e la standard deviation di tutti gli impulsi dei vari trattamenti e i grafici da questi ottenuti.

Altri tre fogli contengono esclusivamente dei grafici.

- "Grafici generali" visualizza l'andamento della tensione e della corrente nel tempo e la resistenza dei vari impulsi.
- "Grafico resistenze" visualizza le varie resistenze degli impulsi.
- "Grafico confronto" paragona tra loro vari trattamenti.

Un foglio ibrido,

- "elettrodi" è composto da una tabella e da alcuni grafici, dove si confrontano gli impulsi di andata e di ritorno tra i vari elettrodi (ad esempio l'impulso tra l'elettrodo 12 e 0 e poi l'impulso 0-12).

| 19                                                  |  |  |                                                                                                    |  |  |  |  |
|-----------------------------------------------------|--|--|----------------------------------------------------------------------------------------------------|--|--|--|--|
| 20                                                  |  |  |                                                                                                    |  |  |  |  |
| 21                                                  |  |  |                                                                                                    |  |  |  |  |
|                                                     |  |  |                                                                                                    |  |  |  |  |
| $\begin{array}{r} 22 \\ 23 \\ 24 \\ 25 \end{array}$ |  |  |                                                                                                    |  |  |  |  |
|                                                     |  |  |                                                                                                    |  |  |  |  |
|                                                     |  |  |                                                                                                    |  |  |  |  |
|                                                     |  |  | н < > + \gui / dati / grafici generali / tabella resistenze / grafico resistenze / elettrodi / confronto / grafici confronto |  |  |  |  |
| Pronto<br>--                                        |  |  |                                                                                                    |  |  |  |  |

Fig. 4.1 Parte bassa della cartella di lavoro

In figura 4.1 è rappresentata la parte bassa della cartella di lavoro e si vede che in blu sono sottolineati i fogli contenenti solo grafici, in rosso quelli contenenti solo dati numerici, in azzurro il foglio ibrido mentre in verde il foglio della GUI.

# **4.2 Descrizione della GUI (***Graphical User Interface)*

La GUI è la parte del programma attraverso la quale l'operatore può caricare i dati ed eseguirne l'analisi. La GUI, come rappresentato in figura 4.2, è divisa in sezioni in modo da poter distinguere su quali tipi di dati i vari pulsanti vanno ad agire.

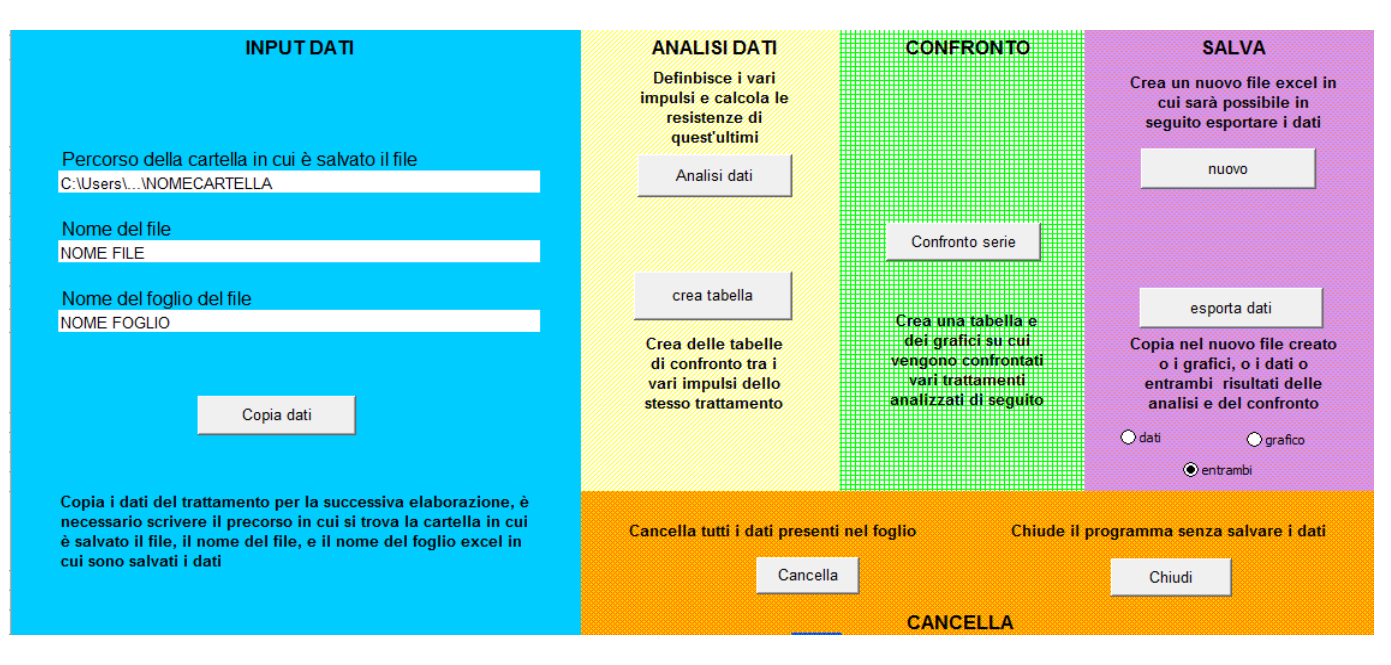

Fig. 4.2 Immagine della GUI

- INPUT DATI: La zona azzurra è la parte dove l'utente deve inserire il nome del file Excel ottenuto dalla macchina di elettroporazione.
- ANALISI DATI: La zona gialla analizza i dati caricati del singolo trattamento.
- CONFRONTO: La zona verde confronta vari trattamenti acquisiti.
- SALVA: La zona rosa contiene i comandi per la trascrizione dei dati in file modificabili.
- CANCELLA: La zona arancione è utilizzata per la chiusura del programma e la cancellazione dei dati.

## **4.3 Input dati**

La sezione di input dati contiene i comandi con cui vengono caricati i dati ottenuti. Le tre caselle bianche dove scrivere i nomi dei file da analizzare sono le uniche caselle modificabili della cartella di lavoro.

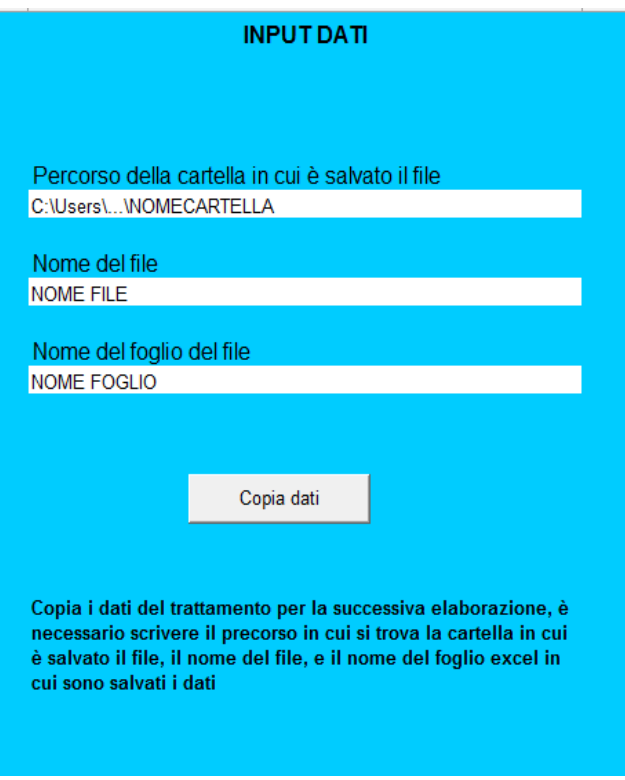

Fig. 4.3 Sezione input dati

## *4.3.1 Comando "Copia dati"*

Il pulsante "copia dati" serve per poter importare i dati ottenuti dalla macchina per l'elettroporazione e, salvati in un altro file excel, sul foglio di calcolo dove saranno analizzati. Affinché il pulsante compia efficientemente la sua azione è necessario che vengano scritti nelle tre caselle bianche sovrastanti, le informazioni per trovare il file nel computer. Nella prima cella si deve scrivere il percorso in cui si trova la cartella che contiene i dati da analizzare, ad esempio "C:\User\...\nome cartella". Nella seconda, il nome del file in cui sono stati salvati i dati. Si è separato il nome del file dall'intero percorso, perché spesso si devono analizzare più trattamenti salvati nella stessa cartella. In questo modo risulta più rapido cambiare solo il nome del file mantenendo il percorso della cartella inalterato, es. "nome file". Nella terza cella si deve scrivere il nome del foglio di lavoro excel. La necessità di mettere il nome del foglio è data dal fatto che è possibile che il foglio in cui sono presenti i dati sia formato da più fogli di lavoro e questo può dare problemi oppure dei fraintendimenti nella copiatura dei dati.

Il pulsante "copia dati"copia nel foglio "dati", i valori di tempo, corrente e tensioni registrate ai capi di ciascuna coppia di elettrodi.

Con la copia dei dati vengono anche disegnate, nel foglio "grafici generali", i grafici di tensione e di corrente in funzione del tempo. Se ne riporta di seguito un esempio per la corrente in figura 4.4 e per la tensione in figura 4.5.

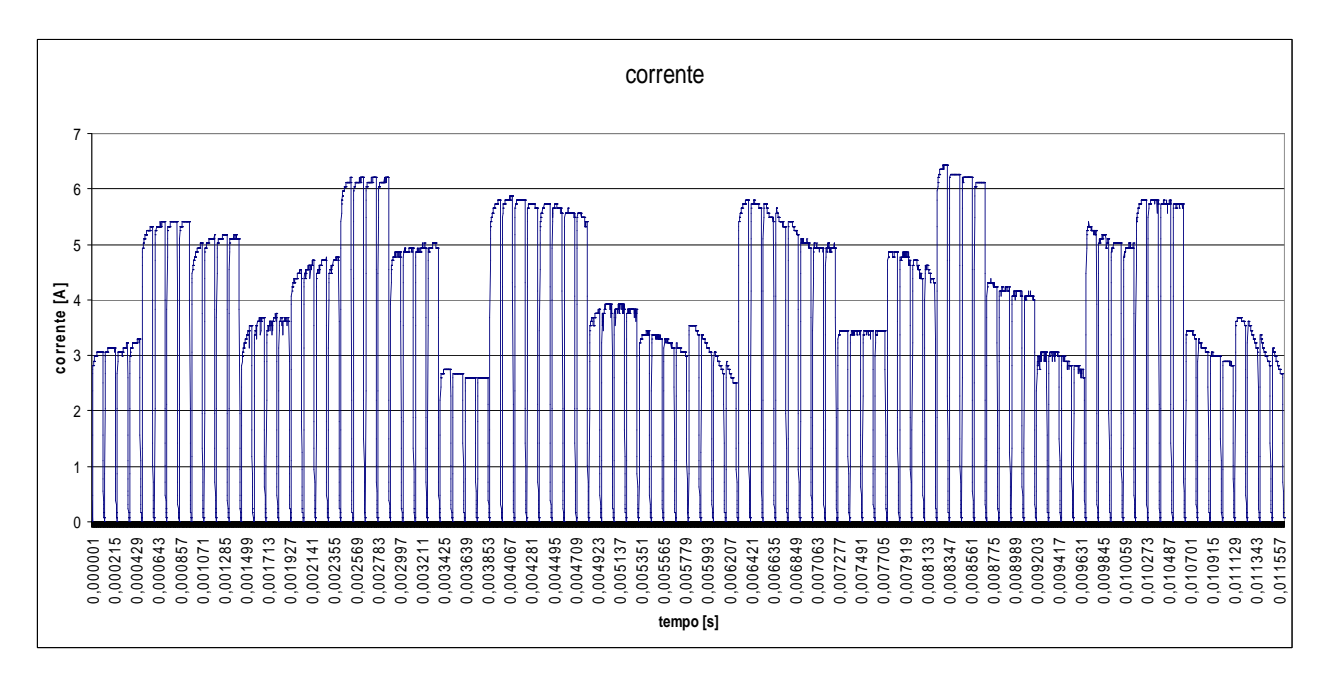

Fig. 4.4 esempio di grafico della corrente

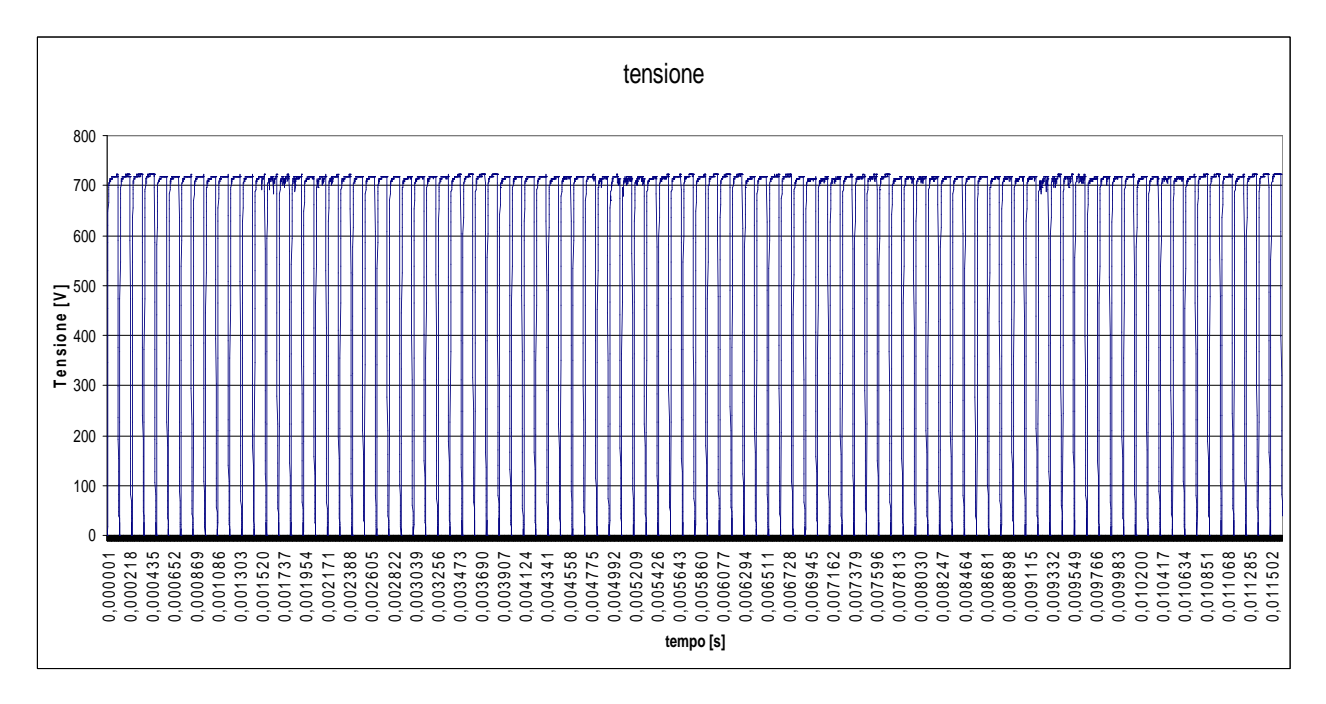

Fig. 4.5 esempio di grafico della tensione

Occorre notare che il file copiato deve mantenere il formato del risultato delle misurazioni, altrimenti si possono verificare errori, sia di calcolo che di sistema. Il file copiato quindi deve essere composto da tre colonne con i valori di tempo, di tensione e di corrente che partono dalla 19° riga.

# **4.4 Analisi Dati**

La sezione analisi dati è il cuore del programma. Con questi comandi si analizzano i dati della macchina e si ottengono:

- La divisione in impulsi dei dati;
- Il calcolo delle resistenze;
- Il confronto tra le varie coppie di elettrodi e tra i vari impulsi;
- Il confronto tra impulsi di andata e quelli di ritorno.

Come si vede in figura 4.6, la sezione analisi dati è formata da due comandi:" analisi dati" e "crea tabelle".

![](_page_50_Picture_8.jpeg)

Fig. 4.6 sezione analisi dati

## *4.4.1 Comando "Analisi dati"*

Il comando "analisi dati" della sezione analisi dati:

- Calcola la resistenza, in ogni istante, valutando il rapporto tra tensione e corrente al tempo &.

$$
R = \frac{V(t)}{I(t)}
$$
(4.1)

in cui  $V(t)$  è la tensione all'istante di tempo  $t, I(t)$  è la corrente all'istante di tempo &.

- Calcola le derivate temporali del segnale di tensione e di quello della corrente all'istante &.

$$
\frac{dV}{dt} = \frac{V(t) - V(t - 1)}{t - (t - 1)}
$$
(4.2)

in cui  $V(t)$  è il valore di tensione corrente all'istante  $t, V(t-1)$  è il valore di tensione all'istante precedente  $t-1, t-(t-1)$  è la differenza temporale tra l'istante  $t$  e l'istante precedente  $t - 1$ .

$$
\frac{dI}{dt} = \frac{I(t) - I(t - 1)}{t - (t - 1)}
$$
(4.3)

in cui  $I(t)$  è il valore di tensione corrente all'istante  $t, I(t-1)$  è il valore di tensione all'istante precedente  $t-1, t-(t-1)$  è la differenza temporale tra l'istante  $t$  e l'istante precedente  $t - 1$ .

- Calcola per ogni impulso un valore di resistenza di ogni impulso. Come si è visto dall'analisi del segnale prodotto dagli elettrodi nel tratto in cui la tensione e la corrente sono pressoché stabili, esaurito quindi il transitorio di salita, questo rapporto approssima la resistenza vista dagli elettrodi. La resistenza viene calcolata con i due metodi, uno di "soglia" che sfrutta il rapporto tra tensione e corrente di tutti i campioni in cui il segnale supera la soglia del 90% del valore nominale della tensione; l'altro metodo della "derivata" che considera sempre il rapporto tra tensione e corrente, però calcolato sui primi cinque campioni in cui le derivate di tensione e di corrente sono pari a zero. i tensione e corrente, però calcolato sui primi cinque campioni in cui le derivate di<br>tensione e di corrente sono pari a zero.<br>Disegna il grafico delle resistenze calcolate per i diversi impulsi di un trattamento rente sono pressoché stabili, esaurito quindi il transitorio di salita, questo<br>porto approssima la resistenza vista dagli elettrodi. La resistenza viene calcolata<br>i i due metodi, uno di "soglia" che sfrutta il rapporto tra
- con i metodi di stima presentati presentati.

![](_page_52_Figure_0.jpeg)

Fig. 4.7 Grafico resistenze

- Calcola il massimo, il minimo e la deviazione standard di ogni resistenza dell' impulso calcolata con i metodi presentati.

#### *4.4.2 Comando "Crea tabella"*

Il comando "Crea tabella"della sezione analisi dati:

- Compila le tabelle di confronto tra i vari impulsi. Poiché per ogni coppia di elettrodi si hanno due coppie di quattro impulsi, questi vengono separati nei gruppi corrispondenti alle serie che sono inviate tra le varie coppie di elettrodi. Viene riportato in questo modo, nella tabella (che si vede in figura 4.8) il massimo, il minimo, la media e la standard deviation di ogni impulso per ciascun gruppo. Nelle colonne sono evidenziati i singoli impulsi che compongono il gruppo, in questo caso di quattro che formano la scarica di impulsi tra le due coppie di elettrodi. Nelle righe sono riportate tutte le possibili coppie ordinate con prima la coppia di andata e successivamente la coppia che rappresenta il ritorno.

![](_page_53_Picture_18.jpeg)

Fig. 4.8 Tabella delle varie resistenze

- Disegna i grafici della resistenza dei vari impulsi (fig. 4.9) e un grafico totale con tutte le resistenze dei diversi impulsi di un trattamento(fig. 4.10)

![](_page_54_Figure_0.jpeg)

Fig. 4.9 Esempio grafico del secondo impulso di una serie

![](_page_54_Figure_2.jpeg)

![](_page_54_Figure_3.jpeg)

- Calcola anche la media, il massimo, il minimo e la standard deviation di ogni serie di quattro impulsi che si sviluppano tra le coppie di elettrodi.

- Crea un grafico per il confronto tra le resistenze di andata dell'impulso (es.0-12) e del suo ritorno (es.12-0), come si vede in fig.4.11.

![](_page_55_Figure_1.jpeg)

Fig. 4.11 Confronto serie andata e ritorno

## **4.5 Confronto**

Una volta analizzati i dati delle varie serie è possibile confrontarli per valutare l'omogeneità di un trattamento. La sezione confronto serve appunto per confrontare più serie di dati ottenuti con l'analisi di più trattamenti o di trattamenti su diversi pazienti, per analizzare i diversi comportamenti dei tessuti, per valutare la tipologia e le caratteristiche elettriche del tessuto in cui sono stati inseriti gli elettrodi.

![](_page_55_Picture_5.jpeg)

Fig. 4.12 sezione confronto

#### *4.5.1 Comando "Confronto serie"*

Il comando "confronto serie" della sezione confronto:

- Compila una tabella con media e standard deviation di ogni coppia di elettrodi per ciascun trattamento;
- Crea tre grafici:
	- o Il primo è un grafico a "nuvola" dove vengono visualizzati in ascissa i trattamenti, mentre in ordinata tutti i valori delle resistenze di ogni serie. Nel grafico in fig. 4.13 si può vedere la dispersione delle resistenze delle ventiquattro coppie di elettrodi ricavate per una serie e notare anche l'omogeneità/disomogeneità del tessuto data dalla variabilità dei valori di resistenza trovati.

![](_page_56_Figure_5.jpeg)

Fig. 4.13 Grafico della serie

o Il secondo grafico (fig. 4.14) è anch' esso a "nuvola", ma questa volta l'ascissa rappresenta i diversi impulsi di un' applicazione mentre l'asse delle ordinate rappresenta la variazione delle resistenza media di ogni impulso. Quindi la figura rappresenta come variano le resistenze tra le diverse coppie di elettrodi nello stesso trattamento.

![](_page_57_Figure_0.jpeg)

Fig. 4.14 Grafico dei trattamenti

o Il terzo grafico è a "ragnatela" e serve a visualizzare in maniera più immediata le informazioni sull'omogeneità del tessuto durante un trattamento, confrontare i valori di resistenza trovati con altri trattamenti e vedere tra quali impulsi si ha un maggior incremento della resistenza.

![](_page_57_Figure_3.jpeg)

Fig. 4.14 Grafico a ragnatela

Va inoltre detto che il pulsante "confronto serie" permette di analizzare fino ad un massimo di dieci trattamenti contemporaneamente; oltre il decimo vengono sovrascritti i dati dell'ultimo.

## **4.6 Salva**

La sezione "salva" permette di poter esportare i dati su un file excel esterno a quello di lavoro permettendo così di poter continuare l'elaborazione oppure di immagazzinare i risultati raccolti.

![](_page_58_Figure_2.jpeg)

Fig. 4.12 sezione salva

#### *4.6.1 Comando "Nuovo"*

Il pulsante crea un nuovo file Excel pulito senza nessuna scritta. Il file va salvato nella stessa cartella in cui si trova il programma di analisi per potere poi esportare i dati trovati in quel file.

Il pulsante apre il browser per scegliere la cartella dove salvare i dati. Il nome del nuovo file viene salvato nella cartella dati per poi essere recuperato nella fase di esportazioni dati, quando i dati esportati saranno salvati nella cartella di lavoro appena creata.

#### *4.6.2 Comando "Esporta dati"*

Il comando "esporta dati" serve per poter salvare i dati che sono stati elaborati dal programma in un altro foglio excel. Questo accorgimento è stato elaborato dal momento in cui tutti i fogli sono protetti e quindi non è possibile salvare i dati del proprio lavoro.

Sotto il pulsante "esporta dati" c'è un pulsante di opzione che permette di selezionare diversi tipi di output dal programma. La scelta è tra:

- Dati: opzione che esporta quattro fogli con i soli dati numerici dell'elaborazione. Si esportano il foglio dati, tabella resistenza e elettrodi dell'ultimo trattamento analizzato e la tabella del confronto. Questa opzione si utilizza nel caso siano necessari i dati ottenuti per un'ulteriore elaborazione al di fuori del programma.

| 31     | 0.00003     | 4.16 | 709 |                                                                                                  |                          |
|--------|-------------|------|-----|--------------------------------------------------------------------------------------------------|--------------------------|
|        | 32 0.000031 | 4.16 | 709 |                                                                                                  |                          |
|        | 33 0,000032 | 4.16 | 713 | 4000000                                                                                          | $\overline{\phantom{a}}$ |
|        |             |      |     | $H \rightarrow H \setminus \text{dati}$ tabella resistenze $\angle$ elettrodi $\angle$ confronto |                          |
| Pronto |             |      |     |                                                                                                  |                          |
|        |             |      |     | 12, 12, 13,                                                                                      |                          |

Fig. 4.16 Parte bassa della nuova cartella di lavoro con i soli dati

Grafici: esporta invece la parte con le figure che rappresentano i dati. Questa opzione è rivolta a chi non deve fare una successiva elaborazione, ma una visualizzazione immediata delle informazioni ottenute. Vengono esportati i grafici generali, i grafici delle resistenze nei vari impulsi, il confronto tra elettrodi di andata e di ritorno. I grafici delle resistenze sono riferiti all'ultimo trattamento analizzato, mentre i grafici del confronto fanno riferimento a tutti i diversi trattamenti fino a quel momento analizzati.

![](_page_59_Figure_5.jpeg)

Fig. 4.17 Parte bassa della nuova cartella di lavoro con i soli grafici

Entrambi: esporta sia i valori numerici sia i grafici creati dall'applicazione. Questo tipo di file serve in fase di ricerca per avere sì i valori numerici, ma anche i grafici per rendersi conto a che cosa sono riferiti questi ultimi e per capire di cosa si sta parlando.

![](_page_60_Picture_60.jpeg)

Fig. 4.18 Parte bassa della nuova cartella di lavoro con entrambi

## **4.7 Cancella**

Nella sezione "cancella" sono presenti i comandi per cancellare i dati fin ora introdotti nel programma iniziando così una nuova analisi, e per chiudere il programma.

![](_page_60_Figure_4.jpeg)

Fig. 4.19 sezione cancella

#### *4.7.1 Comando "Cancella"*

Il comando "cancella" elimina tutti i dati presenti nei fogli, sia quelli presenti nella sessione di analisi di un singolo trattamento, sia quelli presenti nel confronto. Questo pulsante serve se si sono copiati dei dati sbagliati oppure se sono stati analizzati dei dati non corretti o non desiderati.

#### *4.7.2 Comando "Chiudi"*

Il pulsante "chiudi" permette di uscire dall'applicazione senza salvare, mantenendo l'applicazione allo stato originale. Questo tasto può far perdere tutti i dati del lavoro svolto fino a quel momento, quindi per salvare occorre esportare i dati.

Un trattamento di ECT con elettrodi esagonali è effettuato piantando i 7 elettrodi (3  $cm^2$  circa) su tutta la superficie del tumore (decine di  $cm^2$ ), spostando il manipolo su tutta la superficie da trattare. Ogni volta che si conficcano gli elettrodi si inviano una serie di impulsi elettrici e si misura la tensione e la corrente nel tessuto. L'impulso serve per aumentare la capacità diffusiva degli agenti chemioterapici nelle cellule tumorali. Si può effettuare la valutazione della tensione e della corrente per vedere se gli impulsi causano l'effetto sperato, cioè una diminuzione della resistenza del tessuto. Nel proseguo del capitolo verrà descritta una simulazione di un'analisi di un trattamento.

# **5.1 Analisi di un trattamento (20110628132858-AB-01- 074.xls).**

L'esperimento è condotto su un melanoma diffuso sulla pelle.

#### *5.1.1 L'analisi*

L'analisi di un trattamento parte dall'acquisizione dei dati di tensione e di corrente nel tempo ottenuti dalla macchina. Una volta copiati sul foglio di elaborazione(comando "copia dati") e si possono subito vedere i grafici di tensione e di corrente rilevati dalla macchina stessa. Nelle figure 5.1 e 5.2 sono rappresentati i grafici di tensione e di corrente di un singolo trattamento.

![](_page_63_Figure_0.jpeg)

Fig. 5.1 grafico tensione trattamento 20110628132858-AB-01-074

![](_page_63_Figure_2.jpeg)

La successiva elaborazione (comando "analisi dati") divide la tensione e la corrente in impulsi e dal loro rapporto vengono calcolate le resistenze con i metodi indicati nel capitolo precedente, come si vede nel grafico di fig.5.3.

![](_page_64_Figure_0.jpeg)

Fig. 5.3 grafico resistenze trattamento 20110628132858-AB-01-074

Una volta ottenute le resistenze dei vari impulsi, si inizia l'analisi del loro valore e significato considerando che per ogni coppia di elettrodi sono inviati una serie di quatto impulsi. Si valutano le varie serie confrontando prima i gruppi di impulsi (fig.5.5) poi vengono confrontando le serie (fig.5.4).

![](_page_64_Figure_3.jpeg)

Fig. 5.4 grafico resistenza vari impulsi trattamento 20110628132858-AB-01-074

![](_page_65_Figure_0.jpeg)

![](_page_65_Figure_1.jpeg)

![](_page_65_Figure_2.jpeg)

![](_page_65_Figure_3.jpeg)

Fig.5.5a grafico resistenza divise per i vari impulsi trattamento 20110628132858-AB-01-074

Si valuta, poi il confronto tra gli impulsi di andata (elettrodo con 'x' catodo e 'y' anodo) e di ritorno (elettrodo con 'x' catodo e 'y' anodo), come si vede in fig.5.6.

![](_page_66_Figure_1.jpeg)

Fig.5.6 la coppia di elettrodi X-Y nella fase di andata ha come catodo X e come anodo Y, nella fase di ritorno i ruoli s'invertono ( anodo X e catodo Y ).

![](_page_66_Figure_3.jpeg)

Fig. 5.7 grafico resistenza impulsi andata e ritorno trattamento 20110628132858-AB-01-074

In fig.5.7 si nota la coppia di elettrodi 'x' e 'y', prima attiva durante i quattro impulsi di andata e dopo durante i quattro impulsi di ritorno.

#### *5.1.2 Commento dei risultati*

I risultati ottenuti sono ancora in una fase di prima sperimentazione, quindi a parte i valori delle varie resistenze ottenute, è difficile dare un' interpretazione ai dati elaborati, perché non ci sono riferimenti di dati precedenti. Si possono tuttavia fare delle osservazioni sui dati ottenuti analizzando alcune serie:

- Non si riesce a vedere la diminuzione della resistenza durante i quattro impulsi che si mantiene su valori simili e in alcuni casi addirittura aumenta.
- L'effetto di elettroporazione non si vede neanche nella serie di ritorno degli impulsi.
- Vi sono differenze evidenti sul valore di corrente e resistenze tra varie coppie di elettrodi.

Riguardo alla differenza di resistenza misurata tra le varie coppie di elettrodi, si possono avere delle conoscenze a priori sull'esperimento:

- la disomogeneità del tessuto è data dalla diversa crescita delle cellule tumorali e dalla presenza di tessuto sano, di quello malato, di tessuto fibroso e altri tipi, che si traduce in una diversa resistività del tessuto;
- la possibilità che gli elettrodi non siano conficcati alla stessa profondità può causare delle alterazioni nelle misurazioni e dare valori di resistenza diversi a parità di tessuto trattato.

## **5.2 Confronto tra trattamenti diversi**

Sono stati analizzati otto diverse collocazioni dell'elettrodo nel melanoma:

- 20110628132858-AB-01-074
- 20110628133257-AB-01-082
- 20110628131715-AB-01-015
- 20110628131822-AB-01-022
- 20110628132030-AB-01-033
- 20110628132107-AB-01-038
- 20110628131911-AB-01-026
- 20110628132224-AB-01-047

![](_page_68_Figure_0.jpeg)

Fig. 5.8a grafico a "dispersione" che confronta i vari trattamenti: in ascissa ci sono i vari trattamenti, in ordinata i valori delle resistenze.

![](_page_68_Figure_2.jpeg)

Fig. 5.8b grafico a "dispersione" che confronta i vari trattamenti: in ascissa ci sono i ventiquattro gruppi di impulsi, in ordinata i valori delle resistenze. Ogni trattamento ha un simbolo diverso per ciascun valore della resistenza.

![](_page_69_Figure_0.jpeg)

Fig. 5.8c grafico a "ragnatela" che confronta i vari trattamenti.

#### *5.2.1 Commenti confronto*

Come si vede dai grafici in fig.5.8a, fig.5.8b, fig.5.8c, le resistenze assumono valori molto diversi tra i vari trattamenti. Questo fatto si nota anche dalla tabella in fig.5.9, in cui si riportano i valori della resistenza media e standard deviation di tutte le serie per ogni trattamento. In alcuni trattamenti (trattamenti 4,5,7) si può vedere come la variazione delle resistenze tra i vari elettrodi sia molto bassa. Questo può indicare che in quella zona il tessuto sia omogeneo. In altri ( per esempio nei trattamenti 1,8) vi è una elevata disomogeneità tra i valori delle resistenze che può portare a dire che il tessuto sia più disomogeneo. Altri ancora ( per esempio nei trattamenti 3,6) hanno delle zone con una disomogeneità e discontinuità. Il problema dell'interpretazione di questi dati è che mancano i riferimenti delle zone dove sono stati conficcati gli elettrodi durante i trattamenti. Questo porta a formulare ipotesi basate sulla teoria a cui non è possibile attualmente dare un riscontro con la situazione reale.

|                | trattamento             |                  | trattamento   | N               | trattamento | ω              | trattamento | ۸                  | trattamento     | ò,            | trattamento | თ                   | trattamento  | 4              | trattamento  | œ             |
|----------------|-------------------------|------------------|---------------|-----------------|-------------|----------------|-------------|--------------------|-----------------|---------------|-------------|---------------------|--------------|----------------|--------------|---------------|
| serie          | media                   | န္တ              | media         | န္တ             | media       | န္တ            | media       | 8                  | media           | å             | media       | g                   | media        | å              | media        | å             |
| - 12<br>12     | 263, 13                 | $\frac{3}{2}$    | 344,60        | $\frac{2}{3}$   | 273,08      | 13,04          | 132,66      | 358                | <b>150,63</b>   | 2/2           | 65,49       | 7.38                | 103,44       | 2,53           | 42,57        | 26,52         |
| ᅙ              | 225,25                  | ÿ                | 302,01        | 2,99            | 212,94      | 12,69          | 127,38      | έš                 | 141,41          | .<br>88       | 197,64      | 15,58               | 105,55       | 4,83           | <b>97,79</b> | 3,93          |
| 24             | 229,59                  | 3.54             | <b>381'82</b> | 4,51            | 143,97      | វិនិ           | 92'66       | $\vec{a}$          | 126,09          | 2,88          | 155,22      | 1,35                | 80,19        | 1,93           | 522,10       | 17,04         |
| t              | 216,19                  | $\frac{4.15}{2}$ | 251,72        | $\frac{10}{10}$ | 124,44      | 680            | 09'96       | <b>990</b>         | 127,14          | 2,10          | 138,47      | 2,76                | 85,65        | 6,44           | 256,69       | 2,94          |
| 3              | 280,35                  | 3,80             | 327,07        | 11.32           | 146,85      | 2,68           | 117,50      | 2,88               | 143,92          | 2,31          | 121,24      | 950                 | 83,92        | .<br>ون        | 324,24       | $\frac{1}{2}$ |
| ဦ              | 259,71                  | 12.51            | 288,96        | 12,90           | 125,50      | 3,30           | 116,02      | $\frac{4.52}{3}$   | 135,27          | 2,29          | 116,83      |                     | 83,46        | 2,46           | 222,91       | 747           |
| $\frac{8}{10}$ | 329,82                  | 19'r             | 344,19        | 8,53            | 233,15      | 13,62          | 107,36      | .<br>98            | 166,55          | 2,98          | 139,89      | $\frac{4.55}{3.75}$ | 75,95        | <b>PG'0</b>    | 271,50       | 0,40          |
| ទី             | 318,77                  | $\overline{3}$   | 339,56        | 29'             | 208,44      | 11,84          | 107,57      | 3,38               | 67,79           | 2,67          | 145,05      | 5,11                | 77,69        | $\ddot{\rm s}$ | 193,78       | $\frac{1}{4}$ |
| $\frac{6}{5}$  | 227,91                  | $\frac{1}{9}$    | 300,15        | 4.14            | 161,60      | 272            | 109,40      | $\frac{1}{3}$      | 143,58          | <b>96'0</b>   | 146,00      | 1,83                | 80,16        | $\overline{c}$ | 426,96       | 7.98          |
| Σq             | 226,21                  | 30,46            | 269,27        | 26'9            | 148,49      | $\frac{4}{30}$ | 110,88      | 2,14               | 138,63          | <b>L9'0</b>   | 158,33      | 11,70               | 87,88        | 5,22           | 213,01       | 0,82          |
| 5              | 233,97                  | ķ                | 270,20        | 4,80            | 112,01      | E              | 106,93      | $\frac{1}{10}$     | 126,93          | 2,74          | 116,27      | 2,23                | 85,86        | ä              | 351,09       | 26,83         |
| <u>ဇူ</u>      |                         | 69'S             | 264,31        | 7,58            | 105,08      | 0,58           | 105,63      | 2,63               | $\frac{51}{13}$ | α             | 111,72      | 2,13                | 85,33        | 0.75           | 238,25       | 3,78          |
| င္စ            | $\frac{234,48}{302,45}$ | 3,04             | 340,64        | 3,71            | 150,80      | ġ              | 104,33      | $\frac{1}{\infty}$ | 165,34          | .<br>35       | 116,46      | $\frac{1}{2}$       | 78.54        | 0,44           | 292,22       | 5,51          |
| 묺              | 330,13                  | 24,62            | 325,17        | 2,00            | 142,13      | 7,0.5          | 112,56      | 4,68               | 164,07          | 3,06          | 124,93      | <b>P.79</b>         | 87,53        | 4,35           | 92'661       | <b>9'02</b>   |
| 10-12          | 234,93                  | 29'0             | 341,39        | 4,93            | 10.195      | 12.71          | 127,89      | 0,91               | 143,59          | <b>9'02</b>   | 199'91      | 2,05                | 36,36        | 0.76           | 294,86       | 10,25         |
| $2 - 10$       | 215,25                  | 2,24             | 326,77        | និង             | 285,04      | 2,98           | 123,94      | 2,80               | 137,30          | Ż             | 204,33      | 11,64               | 69'10        | 352            | 211,02       | 2,14          |
| 2              | 238,25                  | 3,40             | 300,76        | ġ               | 130,92      | ē              | 39,02       | $\bar{z}$          | 131,94          | <b>J6'0</b>   | 124,04      | 2,19                | 81,59        | <b>99'0</b>    | 330,28       | 5,02          |
| t              | 265,85                  | 16,48            | 275,08        | 7,81            | 135,08      | ti             | 109,23      | 4,42               | 127,80          | $\frac{1}{2}$ | 133,58      | 8,23                | 89,30        | 3,51           | 262,69       | 2,63          |
| ္စာ            | 306,05                  | 4,24             | 307,77        | 3,94            | 122,70      | 950            | 112,37      | 2,85               | 02'20           | 2,01          | 105,09      | is.                 | 85,14        | 05.0           | 224,98       | 3.57          |
| ှု             | 316,19                  | $\frac{10}{2}$   | 304,03        | 2,09            | 60'121      | Ŕ              | 108,41      | 2,65               | 159,05          | ٤Ī            | 69'/01      | 3,27                | 85,33        | $\bar{8}$      | 205,71       | 2,23          |
| $\frac{0}{10}$ | 277,16                  | 89'0             | 333,48        | 4,34            | 218,67      | 5,87           | 112,33      | έ                  | 140,13          | ä             | 140,84      | 2.27                | 12,37        | 0,63           | 229,12       | 0.80          |
| 흥              | 299,38                  | 18,91            | 329,35        | 3,82            | 242,29      | 17,89          | 21,62       | š                  | 144,53          | 4,86          | 11,131      | 3,46                | 89,01        | 6,25           | 222,77       | 08,0          |
| 52             | 167,21                  | 0,35             | 277,09        | .<br>8          | 247,58      | 8,30           | 123,85      | 2,59               | 133,97          | ś             | 60'661      | 10,61               | 111,36       | 2,50           | 256,74       | 3,68          |
| $\frac{2}{12}$ | 165,25                  | 09'0             | 277.40        | 0,24            | 210.44      | 202            | 115,93      | <b>O,55</b>        | 132,17          | $\vec{=}$     | 186.31      | 4,18                | <b>06,33</b> | 0,83           | 238,99       |               |

Fig.5.9 tabella della resistenza media e della standard deviation di ogni serie per ciascun trattamento.
# Conclusioni

L'elettroporazione della membrana cellulare favorisce il passaggio di molecole aprendo dei canali nella membrana stessa. L'apertura di questi canali è ottenuta applicando al tessuto biologico un campo elettrico tempo-variante d'intensità adeguata. Quest'ultimo è generato da un treno di impulsi rettangolari di opportuna intensità e durata. Questo elaborato ha preso in esame gli impulsi di tensione e di corrente generati durante un trattamento di ECT utilizzando elettrodi esagonali a sette aghi. In primo luogo sono stati studiati gli impulsi di tensione e di corrente generati utilizzando un modello di rete equivalente (generatore di tensione e parallelo di una resistenza con un condensatore), che simulasse il comportamento di un segmento di tessuto da trattare con l'ECT. In secondo luogo ci si è concentrati sugli impulsi di tensione e corrente usati in questo specifico tipo di ECT. Per ogni coppia di elettrodi vengono generati otto impulsi di tensione e di corrente, di cui quattro corrispondono ad un verso di polarizzazione della coppia e gli altri al verso opposto. È stato progettato un programma di analisi dei dati provenienti da vari trattamenti di ECT. Il programma calcola un valore di resistenza dei tessuti per ciascun impulso a partire dai dati di tensione e di corrente per analizzare eventuali differenze nei tessuti che possono influenzare l'esito della terapia. Il programma permette al personale medico e agli utenti abilitati di confrontare i vari impulsi tra loro e le varie serie di impulsi generati da un singolo trattamento e di confrontare vari trattamenti tra loro. Alla fine è presentato un esempio di analisi di un trattamento e vengono commentati i risultati ottenuti.

# Appendice A

'Funzione per il calcolo delle resistenze

## **Sub resistenza()**

Application.Run "resistenza.xls!deproteggi" 'toglie la protezione ai fogli di lavoro

 $T = 2$  'indice di partenzaoro

Do While Not (IsEmpty(Foglio1.Cells(T + 1, 1))) 'ciclo per il calcolo della derivata della tensione

Foglio1.Cells(T + 1, 4).Value = (Foglio1.Cells(T + 1, 3).Value - Foglio1.Cells(T, 3).Value) / (Foglio1.Cells(T + 1, 1).Value - Foglio1.Cells(T, 1).Value) 'calcolo della derivata della tensione

 $T = T + 1$ 

Loop

# $T = 2$

Do While Not (IsEmpty(Foglio1.Cells(T + 1, 1))) 'ciclo per il calcolo della derivata della corrente

Foglio1.Cells(T + 1, 5).Value = (Foglio1.Cells(T + 1, 2).Value - Foglio1.Cells(T, 2).Value) / (Foglio1.Cells(T + 1, 1).Value - Foglio1.Cells(T, 1).Value) 'calcolo della derivata della corrente

 $T = T + 1$ 

Loop

 $T = 2$ 

Do While Not (IsEmpty(Foglio1.Cells( $T + 1$ , 1))) 'ciclo di calcolo per la derivata istantanea

If Foglio1.Cells(T, 2).Value  $\leq$  0 Then

Foglio1.Cells(T, 6).Value = Foglio1.Cells(T, 3).Value / (Foglio1.Cells(T, 2).Value) ' calcolo della derivata istantanea

End If

 $T = T + 1$ 

## Loop

'inizializzazioni variabili per il calcolo della derivata negli impulsi

 $i = 2$  $\text{cont} = 1$  $flag = False$  $Col = 3$  $resist = 0$  $\cot = 0$ ten  $= 0$ Count  $= 0$  $flag2 = True$  $flag4 = False$  $res = 0$  $\text{colonn} = 3$ 

Do While Not (IsEmpty(Foglio1.Cells(i + 1, 1))) 'ciclo per il calcolo della derivata negli impulsi

flag3 = Foglio1.Cells(i + 1, 5) < 0 And Foglio1.Cells(i + 2, 5) < 0 And Foglio1.Cells(i + 3, 5) < 0 ' indicazione di inizio discesa

If  $i > 4$  Then

flag4 = Not (Foglio1.Cells(i - 1, 5) > 0 And Foglio1.Cells(i - 2, 5) > 0 And Foglio1.Cells(i - 3, 5) > 0) 'indicazione di fine salita

End If

If (Foglio1.Cells(i, 3).Value  $> 660$ ) Then 'calcolo di soglia

If Not (flag And flag4) Then

Foglio1.Cells(7, 19) = i 'valore di inizio plateaux

End If

If Not (flag3) Then

Foglio1.Cells $(8, 19) = i$  'valore di fine plateaux

End If

 $flag = True$ 

If Foglio1.Cells(i, 4).Value = 0 And flag2 Then 'valutazione della derivata della tensione per il metodo "derivata

Count = Count + 1 'conteggio dei 5 campioni del metodo

End If

If (Not (Foglio1.Cells(i, 4).Value  $= 0$ ) And flag2) Then

Count = 0 'azzeramento del conteggio in caso di non stabilità

 $res = 0$ 

End If

If Count > 5 Then 'calcolo di media minimo massimo e standard deviation per il metodo "derivate" sia come rapporto delle medie che come media del rapporto

 $x = i - 5$  $c = \text{CStr}(i)$  $b = CStr(x)$  $a =$ "=min(F" + c + ":F" + b + ")"  $z =$  "= $max(F'' + c +$  ": $F'' + b +$  ")"  $y =$ "=stdev(F" + c + ":F" + b + ")"  $q =$ "=AVERAGE(F" + c + ":F" + b + ")"  $vo = "=AVERAGE(C" + c + "C" + b + ")"$  $_{\rm CO}$  = "=AVERAGE(B" + c + ":B" + b + ")" Foglio1.Cells(colonn, 13).Formula = a Foglio1.Cells(colonn, 14).Formula = z Foglio1.Cells(colonn, 15).Formula = y Foglio1.Cells(colonn, 11).Formula = q Foglio1.Cells $(9, 19)$ .Formula = vo

Foglio1.Cells(10, 19).Formula =  $\cos$ 

Foglio1.Cells(colonn, 12).Value = Foglio1.Cells(9, 19).Value / Foglio1.Cells(10, 19).Value

'inizializzazione dati dopo la fine del calcolo della resistenza per quell'impulso

 $corr = 0$  $ten = 0$  $\text{colonn} = \text{colonn} + 1$  $flag2 = False$  $res = 0$  $Count = 0$ End If End If

If (Foglio1.Cells(i, 3).Value < 660 And flag) Then 'opzione di calcolo per il metodo "soglia"

'calcolo di media minimo massimo e standard deviation per il metodo soglia

 $flag = False$ 

 $j = \text{Foglio1.Cells}(7, 19)$ . Value

 $l = \text{Foglio1.Cells}(8, 19)$ . Value

Foglio1.Cells(Col, 16).Value = l - j 'lunghezza del plateaux

 $c = \text{CStr}(l)$ 

 $b = CStr(j)$ 

 $a =$ "=min(F" + c + ":F" + b + ")"

 $z =$  "= $max(F" + c +$  ": $F" + b +$  ")"

 $y =$ "=stdev(F" + c + ":F" + b + ")"

 $q =$ "=AVERAGE(F" + c + ":F" + b + ")"

Foglio1.Cells(Col, 8).Formula  $=$  a

Foglio1.Cells(Col, 9).Formula =  $z$ 

Foglio1.Cells(Col, 10).Formula = y

Foglio1.Cells(Col, 7).Formula = q

'inizializzazione dati dopo la fine del calcolo della resistenza per quell'impulso

 $Col = Col + 1$  $\text{cont} = 0$ resist  $= 0$  $flag2 = True$ End If  $i = i + 1$ Loop Application.Run "resistenza.xls!protezione" 'riprotegge i fogli End Sub

'funzione per creare le tabelle delle resistenza e anche quella di andata e ritorno

#### **Sub creatab()**

Application.Run "resistenza.xls!deproteggi"

 $i = 3$ 

 $Col = 3$ 

 $rig = 3$ 

Do While Not (IsEmpty(Foglio1.Cells(i, 7))) 'ciclo per creare la tabella delle resistenze

pos = Foglio1.Cells(rig, 18).Value ' Foglio1.Cells(rig, 18) colonna per mettere gli impulsi di andata e ritorno vicini

Foglio3.Cells(pos, Col).Value = Foglio1.Cells(i, 9).Value

 $Col = Col + 1$ 

Foglio3.Cells(pos, Col).Value = Foglio1.Cells(i, 8).Value

 $Col = Col + 1$ 

Foglio3.Cells(pos, Col).Value = Foglio1.Cells(i, 7).Value

 $Col = Col + 1$ 

Foglio3.Cells(pos, Col).Value = Foglio1.Cells(i, 10).Value

 $Col = Col + 1$ 

If  $(Col > 18)$  Then

 $Col = 3$ 

 $rig = rig + 1$ 

End If

 $i = i + 1$ 

Loop

'crea tabella confronto elettrodi andata e ritorno

 $Col = 3$ 

 $rig = 4$ 

 $\text{cont} = 4$ 

Do While Not (IsEmpty(Foglio3.Cells(rig, 2)))

pos = Foglio1.Cells(Col, 18).Value

Foglio5.Cells(cont,  $3$ ) = Foglio3.Cells(cont, 20).Value 'copia massimo

Foglio5.Cells(cont,  $4$ ) = Foglio3.Cells(cont, 21).Value 'copia minimo

Foglio5.Cells(cont,  $5$ ) = Foglio3.Cells(cont, 22).Value 'copia media

Foglio5.Cells(cont, 6) = Foglio3.Cells(cont, 23).Value 'copia standard deviation

 $rig = rig + 1$  $\text{cont} = \text{cont} + 1$  $Col = Col + 1$ Loop Application.Run "resistenza.xls!protezione" End Sub

'funzione per copiare i dati dal foglio macchina

### **Sub copiadati()**

Application.Run "resistenza.xls!deproteggi"

a = Foglio6.Cells(5, 2) ' percorso cartella

 $b = \text{Foglio6.Cells}(8, 2)$  'nome file

 $c = \text{Foglio6.Cells}(11, 2)$ 'nome foglio

nom =  $a + "\" + b$  'acquisizione del nome

$$
\mathrm{i}=2
$$

Workbooks.Open Filename:=nom

Do While Not (IsEmpty(Sheets(c).Cells(i + 17, 1))) 'ciclo di copia dei dati

Foglio1.Cells $(i, 1)$  = Sheets $(c)$ .Cells $(i + 17, 1)$  'copia tempo

Foglio1.Cells $(i, 2)$  = Sheets $(c)$ .Cells $(i + 17, 2)$  'copia corrente

Foglio1.Cells $(i, 3)$  = Sheets $(c)$ .Cells $(i + 17, 3)$  'copia tensione

 $i = 1 + i$ 

#### Loop

ActiveWorkbook.Close

 $z =$  Foglio1.Cells $(2, 19)$ .Value

Foglio1.Cells(2, 19) = z + 2 'aggiorna la posizione dove copiare i dati nel caso si volesse fare un confronto

Application.Run "resistenza.xls!protezione"

End Sub

'copia i dati nella tabella di confronto

#### **Sub confronto()**

Application.Run "resistenza.xls!deproteggi"

 $i = 4$ 

 $Col = Foglio1.Cells(2, 19).Value$ 

If Col > 20 Then 'controlla che ci siano al max 10 trattamenti

 $Col = 20$ 

```
End If
```
Do While Not (IsEmpty(Foglio5.Cells(i, 4))) 'copia i dati in colonna

Foglio4.Cells(i - 1, Col) = Foglio5.Cells(i, 3).Value 'copia media

Foglio4.Cells(i - 1, Col + 1) = Foglio5.Cells(i, 6).Value 'copia standard deviation

 $i = i + 1$ 

Loop

Application.Run "resistenza.xls!protezione"

End Sub

# Bibliografia

- [1] A. Testori et al., «Electrochemotherapy for cutaneous and subcutaneous tumor lesions: a novel therapeutic approach», *Dermatologic Therapy*, vol. 23, n°. 6, pagg. 651- 661, Nov 2010.
- [2] G. A. Hofmann, «Instrumentation and Electrodes for In Vivo Electroporation», in *Electrochemotherapy, Electrogenetherapy, and Transdermal Drug Delivery*, vol. 37, New Jersey: Humana Press, pagg. 37-61.
- [3] L. Scarparo, «Studio e simulazione di un generatore di impulsi per elettroporazione», Lug 2011.
- [4] M. Pavlin et al., «Effect of Cell Electroporation on the Conductivity of a Cell Suspension», *Biophysical Journal*, vol. 88, n°. 6, pagg. 4378-4390, Giu 2005.
- [5] R. I. HAYDEN, C. A. MOYSE, F. W. CALDER, D. P. CRAWFORD, e D. S. FENSOM, «Electrical Impedance Studies on Potato and Alfalfa Tissue», *Journal of Experimental Botany*, vol. 20, n°. 2, pagg. 177 -200, Mag 1969.
- [6] *International* SCIENTIFIC WORKSHOP *and* POSTGRADUATE COURSE «Proceeding of Electroporation based Technologies and Treatments», Ljubjana, Slovenia*,* (November 15-21, 2009)
- [7] *www.amicixlapelle.it*

Grazie a :

Mio padre per il suo esempio di vita.

Michele per avermi sopportato in tutti questi anni universitari e per il grosso aiuto che mi ha dato.

Mia madre che mi ha sostenuto fino ad oggi.

Claudio per condividere la stessa passione "ingegneristica".

Alvise che mi ha dato un importante appoggio morale e logistico.

 $\hat{\mathcal{M}}$ auro per la sua disponibilità.

Iris e Roberta per far parte della famiglia.

Francesca e Valeria per essere delle buone amiche con cui ho condiviso dei momenti importanti.

Martina per la partecipazione.

Il professor Dughiero e la dott.ssa Sieni per avermi dato la possibilità di lavorare su un progetto interessante.

Tutti quelli che in questi anni hanno condiviso con me un tratto di strada.